SAP Manufacturing Execution How-To Guide

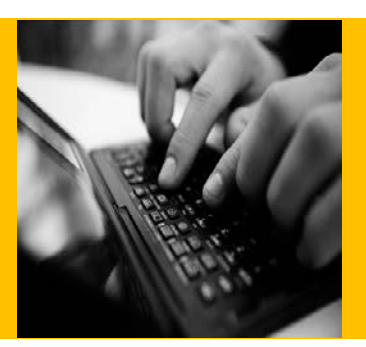

# **How To Set Up and Use Activity Rules in SAP ME**

**Applicable Release: ME 6.0**

**Version 1.2**

**December 2, 2014**

© Copyright 2014 SAP AG. All rights reserved.

No part of this publication may be reproduced or transmitted in any form or for any purpose without the express permission of SAP AG. The information contained herein may be changed without prior notice.

Some software products marketed by SAP AG and its distributors contain proprietary software components of other software vendors.

Microsoft, Windows, Outlook, and PowerPoint are registered trademarks of Microsoft Corporation.

IBM, DB2, DB2 Universal Database, OS/2, Parallel Sysplex, MVS/ESA, AIX, S/390, AS/400, OS/390, OS/400, iSeries, pSeries, xSeries, zSeries, z/OS, AFP, Intelligent Miner, WebSphere, Netfinity, Tivoli, Informix, i5/OS, POWER, POWER5, OpenPower and PowerPC are trademarks or registered trademarks of IBM Corporation.

Adobe, the Adobe logo, Acrobat, PostScript, and Reader are either trademarks or registered trademarks of Adobe Systems Incorporated in the United States and/or other countries.

Oracle is a registered trademark of Oracle Corporation.

UNIX, X/Open, OSF/1, and Motif are registered trademarks of the Open Group.

Citrix, ICA, Program Neighborhood, MetaFrame, WinFrame, VideoFrame, and MultiWin are trademarks or registered trademarks of Citrix Systems, Inc.

HTML, XML, XHTML and W3C are trademarks or registered trademarks of W3C®, World Wide Web Consortium, Massachusetts Institute of Technology.

Java is a registered trademark of Sun Microsystems, Inc.

JavaScript is a registered trademark of Sun Microsystems, Inc., used under license for technology invented and implemented by Netscape.

MaxDB is a trademark of MySQL AB, Sweden.

SAP, R/3, mySAP, mySAP.com, xApps, xApp, SAP NetWeaver, and other SAP products and services mentioned herein as well as their respective logos are trademarks or registered trademarks of SAP AG in Germany and in several other countries all over the world. All other product and service names mentioned are the trademarks of their respective companies. Data contained in this document serves informational purposes only. National product specifications may vary.

These materials are subject to change without notice. These materials are provided by SAP AG and its affiliated companies ("SAP Group") for informational purposes only, without representation or warranty of any kind, and SAP Group shall not be liable for errors or omissions with respect to the materials. The only warranties for SAP Group products and services are those that are set forth in the express warranty statements accompanying such products and services, if any. Nothing herein should be construed as constituting an additional warranty.

These materials are provided "as is" without a warranty of any kind, either express or implied, including but not limited to, the implied warranties of merchantability, fitness for a particular purpose, or non-infringement.

SAP shall not be liable for damages of any kind including without limitation direct, special, indirect, or consequential damages that may result from the use of these materials.

SAP does not warrant the accuracy or completeness of the information, text, graphics, links or other materials contained within these materials. SAP has no control over the information that you may access through the use of hot links contained in these materials and does not endorse your use of third party web pages nor provide any warranty whatsoever relating to third party web pages.

SAP ME "How-to" Guides are intended to simplify the product implementation. While specific product features and procedures typically are explained in a practical business context, it is not implied that those features and procedures are the only approach in solving a specific business problem using SAP ME. Should you wish to receive additional information, clarification or support, please refer to SAP Consulting.

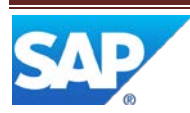

# **Document History**

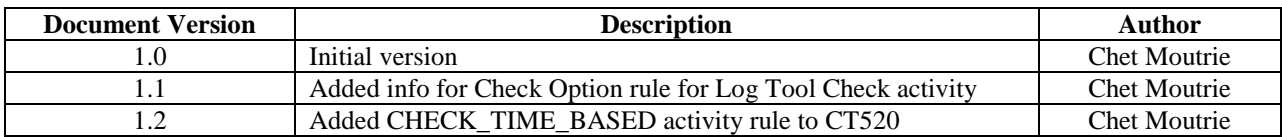

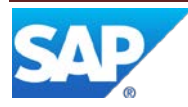

# **Table of Contents**

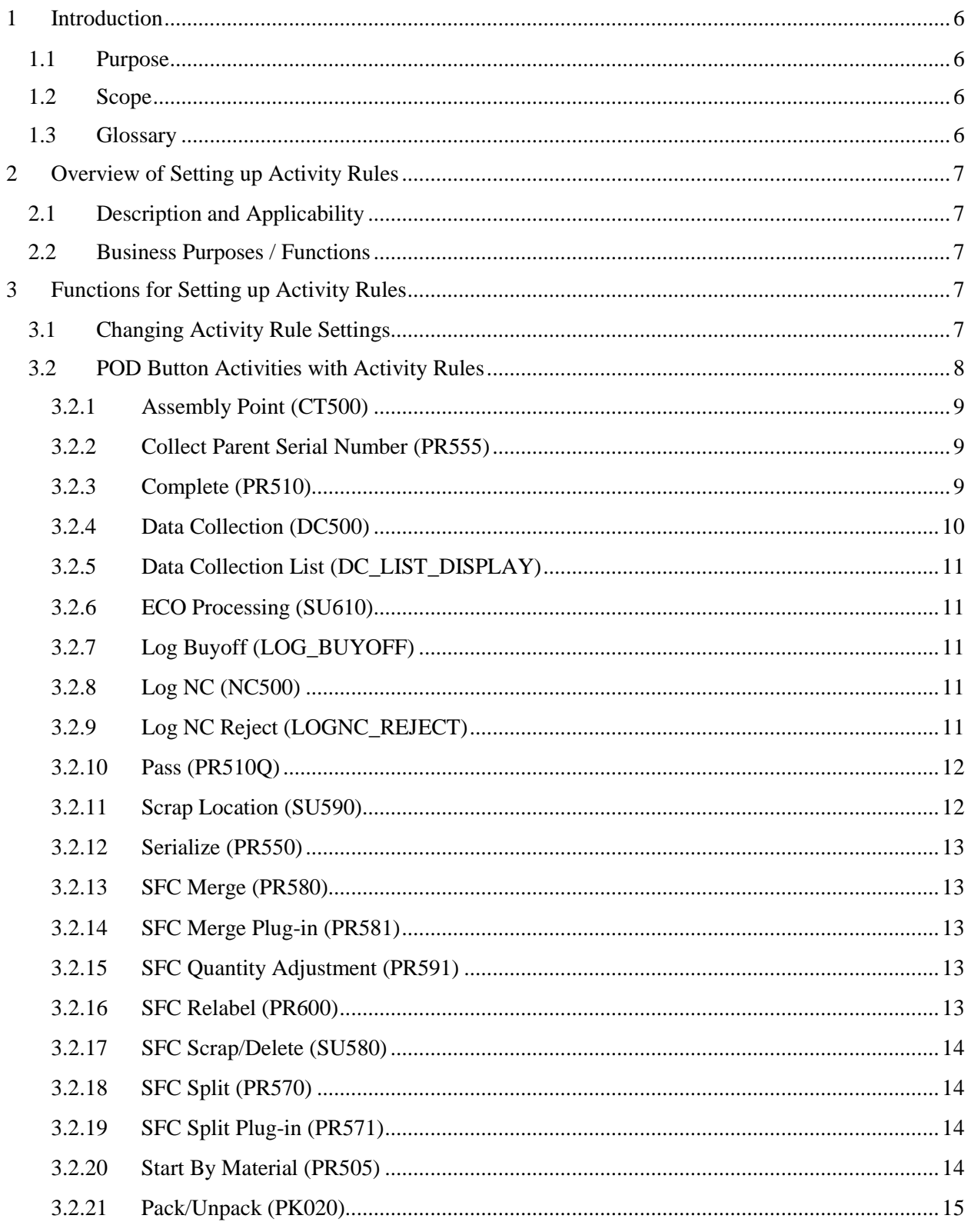

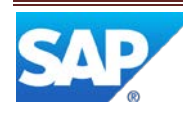

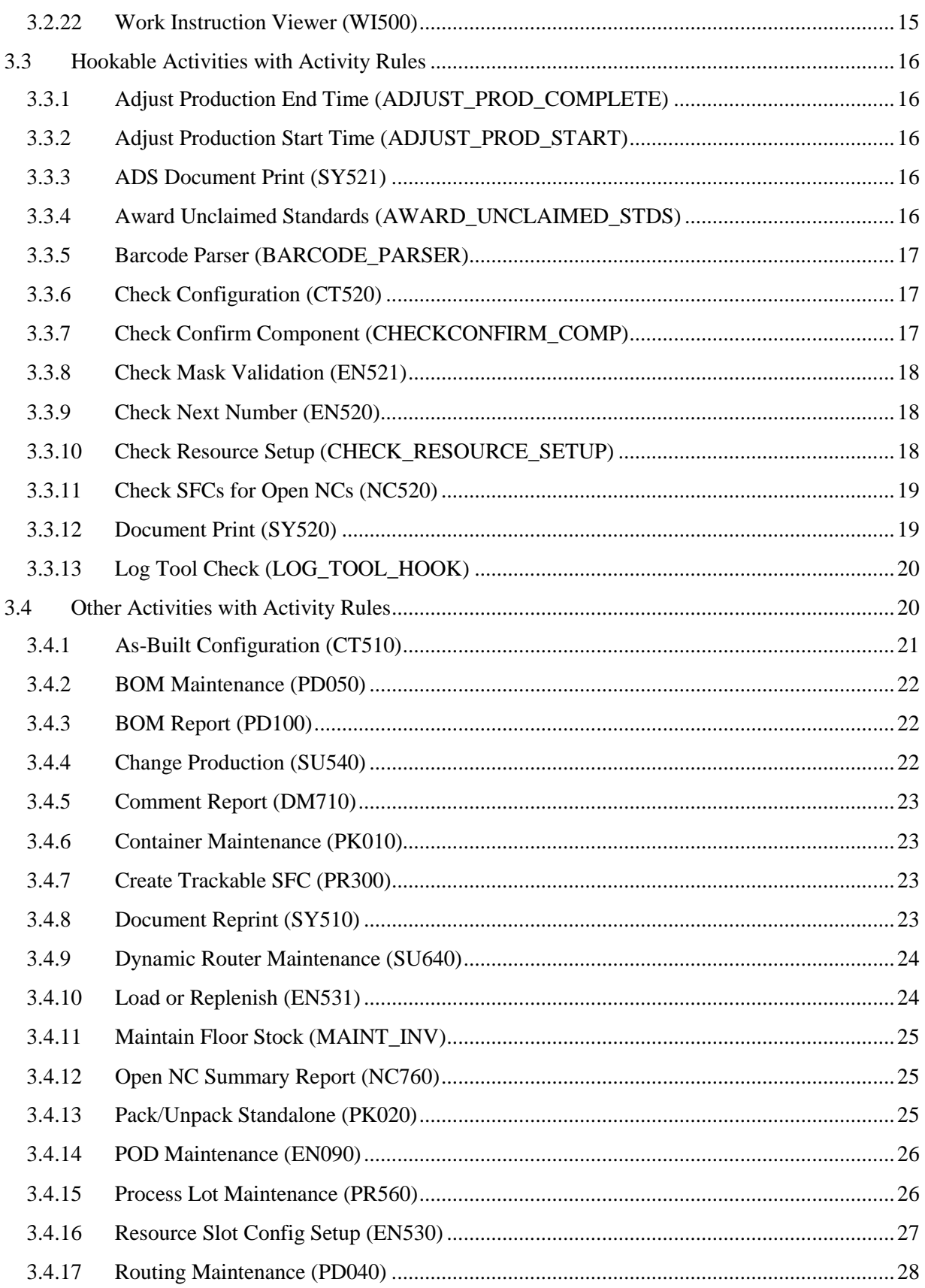

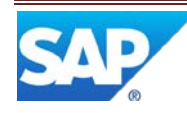

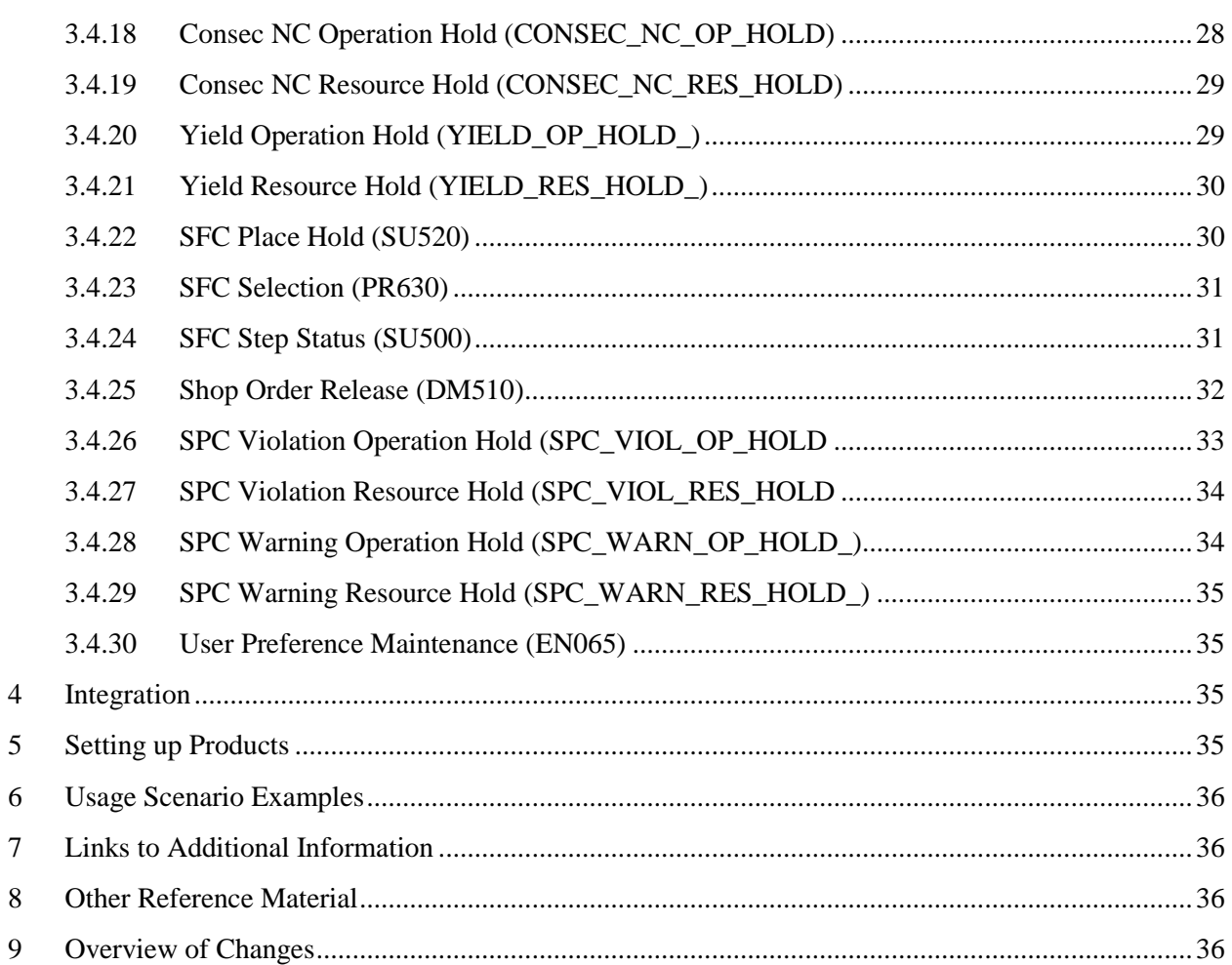

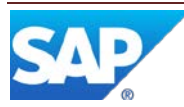

# <span id="page-6-0"></span>**1 Introduction**

#### <span id="page-6-1"></span>**1.1 Purpose**

The SAP ME How-To-Guide for Setting up Activity Rules is intended to provide sufficient information to enable activity rules to be easily configured and readily utilized to meet business needs, making use of available best practices.

### <span id="page-6-2"></span>**1.2 Scope**

This document covers all aspects of setting up activity rules in SAP ME.

#### <span id="page-6-3"></span>**1.3 Glossary**

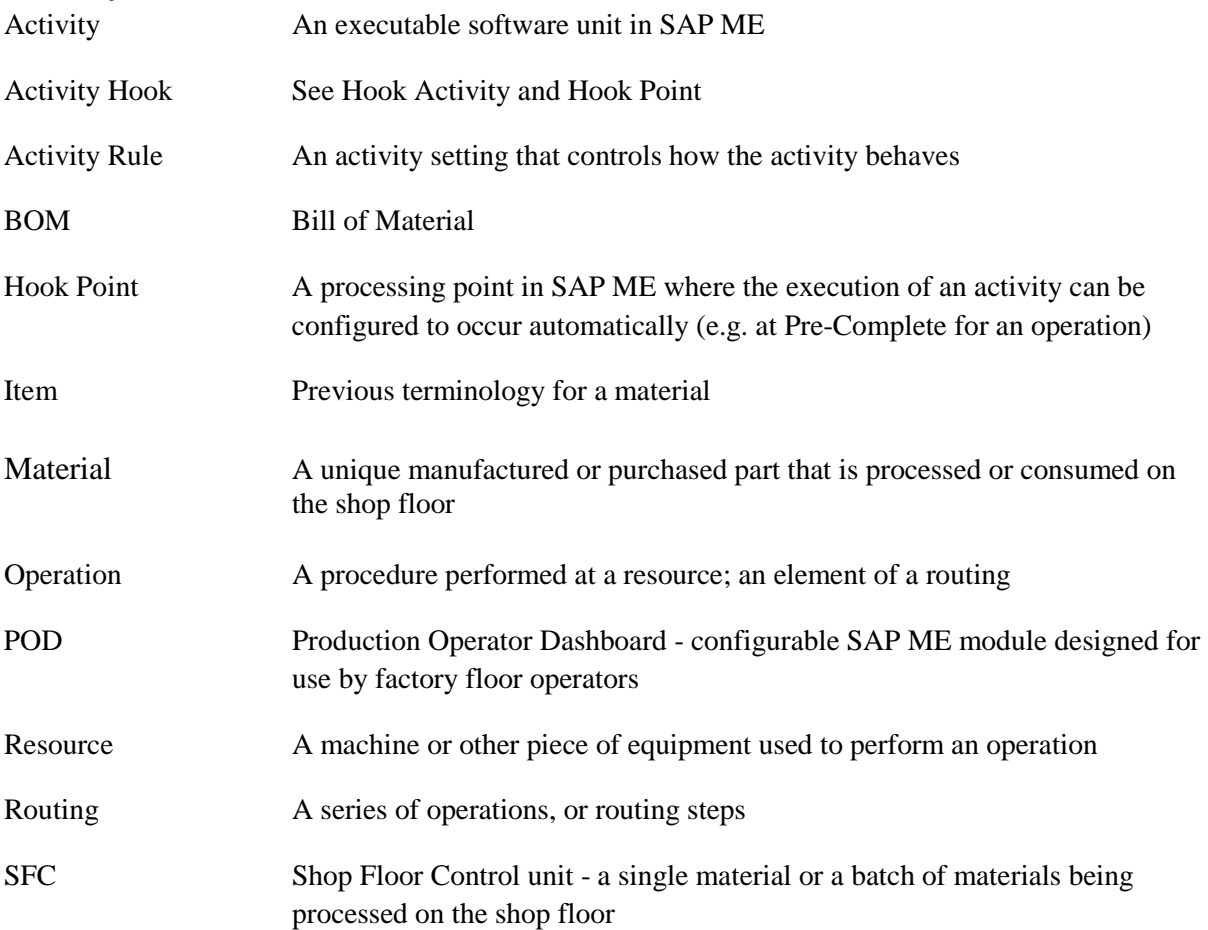

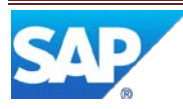

# <span id="page-7-0"></span>**2 Overview of Setting up Activity Rules**

### <span id="page-7-1"></span>**2.1 Description and Applicability**

Several types of activities in the system have rules you can change. You can change these rules on the Rules tab in Activity Maintenance.

Rules allow you to control precisely how an activity behaves. When you install the system, each rule of the activity is set to a default value. If this default value meets your needs, you do not need to change it.

Activities that fall into each of the following types have rules:

- POD button activities
- Hookable activities
- Other activities, such as production activities

The tables in this guide describe the rule settings for these activities.

**Note**: Before using this guide, make sure you have read the following related guides:

- SAP ME How-To-Guide POD
- SAP ME How-To-Guide Setting up Activity Hooks

#### <span id="page-7-2"></span>**2.2 Business Purposes / Functions**

The following are the functions, for setting up activity rules, which are described in section 3:

- Changing Rules
- POD Button Activities with Rules
- Hookable Activities with Rules
- Other Activities with Rules

# <span id="page-7-3"></span>**3 Functions for Setting up Activity Rules**

#### <span id="page-7-4"></span>**3.1 Changing Activity Rule Settings**

When you want to change an activity's rule setting, you should create a new activity based on the old one (create a copy) and change the new activity's rule setting(s).

**Note**: If you change the original activity, the change will take affect for **all** cases, wherever the activity is used, for **all** sites in the database.

To create a new activity with different option settings:

- 1. In Activity Maintenance, retrieve the original activity.
- 2. Change the value in the **Activity** field to the name of the new activity. For example, if you want to change Serialize (PR550), you could name the new activity PR550A.

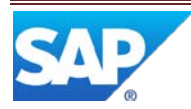

**Note**: For the Document Print (SY520) activity, it's a good idea to create a separate activity for each document and place where you want to trigger an activity hook. For example, create one activity for printing barcode labels at the ASSEMBLE operation, and another for printing packing lists at the PACK operation.

- 3. Click the Rules tab and do one of the following:
	- If the option you want to change is not listed in the table, click **Insert > New**, and type in the values you want below the **Rule** and **Setting** columns.
	- If the option you want is listed in the table, change the value in the **Setting** column.
- 4. Save the new activity.

### <span id="page-8-0"></span>**3.2 POD Button Activities with Activity Rules**

The following POD button activities have activity rules:

- [Assembly Point \(CT500\)](#page-9-0)
- [Collect Parent Serial Number \(PR555\)](#page-9-1)
- [Complete \(PR510\)](#page-9-2)
- [Data Collection \(DC500\)](#page-10-0)
- [Data Collection List \(DC\\_LIST\\_DISPLAY\)](#page-11-0)
- [ECO Processing \(SU610\)](#page-11-1)
- [Log Buyoff \(LOG\\_BUYOFF\)](#page-11-2)
- $\bullet$  [Log NC \(NC500\)](#page-11-3)
- [Log NC Reject \(LOGNC\\_REJECT\)](#page-11-4)
- Pass ( $PR510Q$ )
- [Scrap Location \(SU590\)](#page-12-1)
- [Serialize \(PR550\)](#page-13-0)
- [SFC Merge \(PR580\)](#page-13-1)
- [SFC Merge](#page-13-2) Plug-in (PR581)
- [SFC Quantity Adjustment \(PR591\)](#page-13-3)
- **[SFC Relabel \(PR600\)](#page-13-4)**
- [SFC Scrap/Delete \(SU580\)](#page-14-0)
- [SFC Split \(PR570\)](#page-14-1)
- [SFC Split Plug-in \(PR571\)](#page-14-2)
- [Start By Material \(PR505\)](#page-14-3)
- [Pack/Unpack \(PK020\)](#page-15-0)
- [Work Instruction Viewer \(WI500\)](#page-15-1)

The tables in this section describe the activity rules and settings for activities you can associate with POD buttons. For more information about POD button activities, see the SAP ME How-To-Guide – POD.

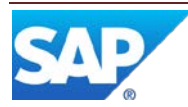

#### <span id="page-9-0"></span>**3.2.1 Assembly Point (CT500)**

The As-Built Configuration activity is not affected by this rule.

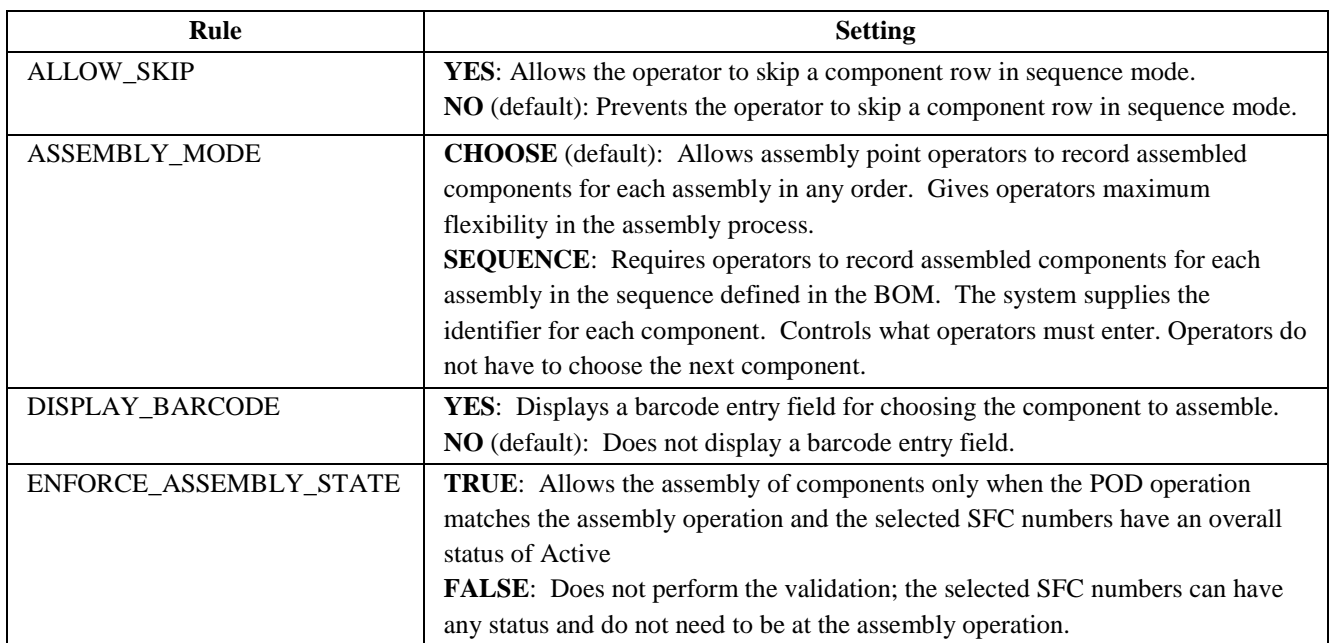

#### <span id="page-9-1"></span>**3.2.2 Collect Parent Serial Number (PR555)**

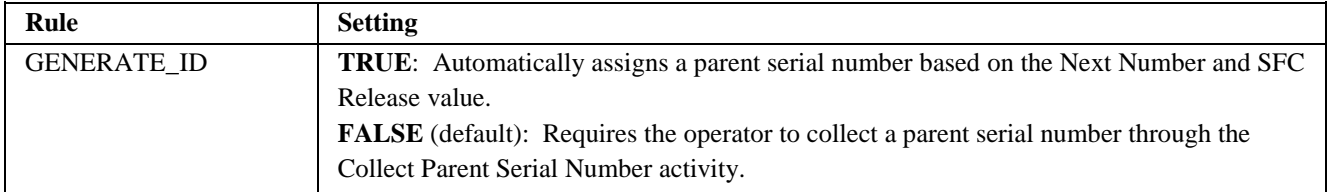

#### **3.2.3 Complete (PR510)**

<span id="page-9-2"></span>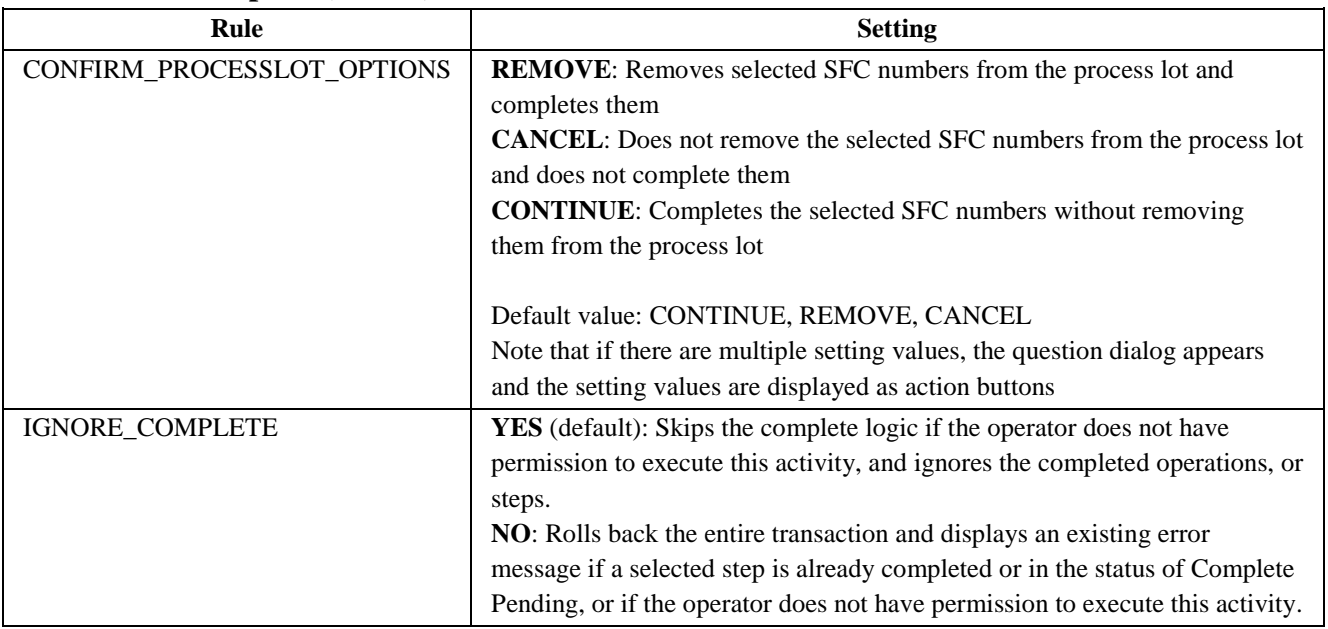

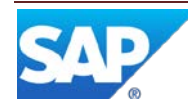

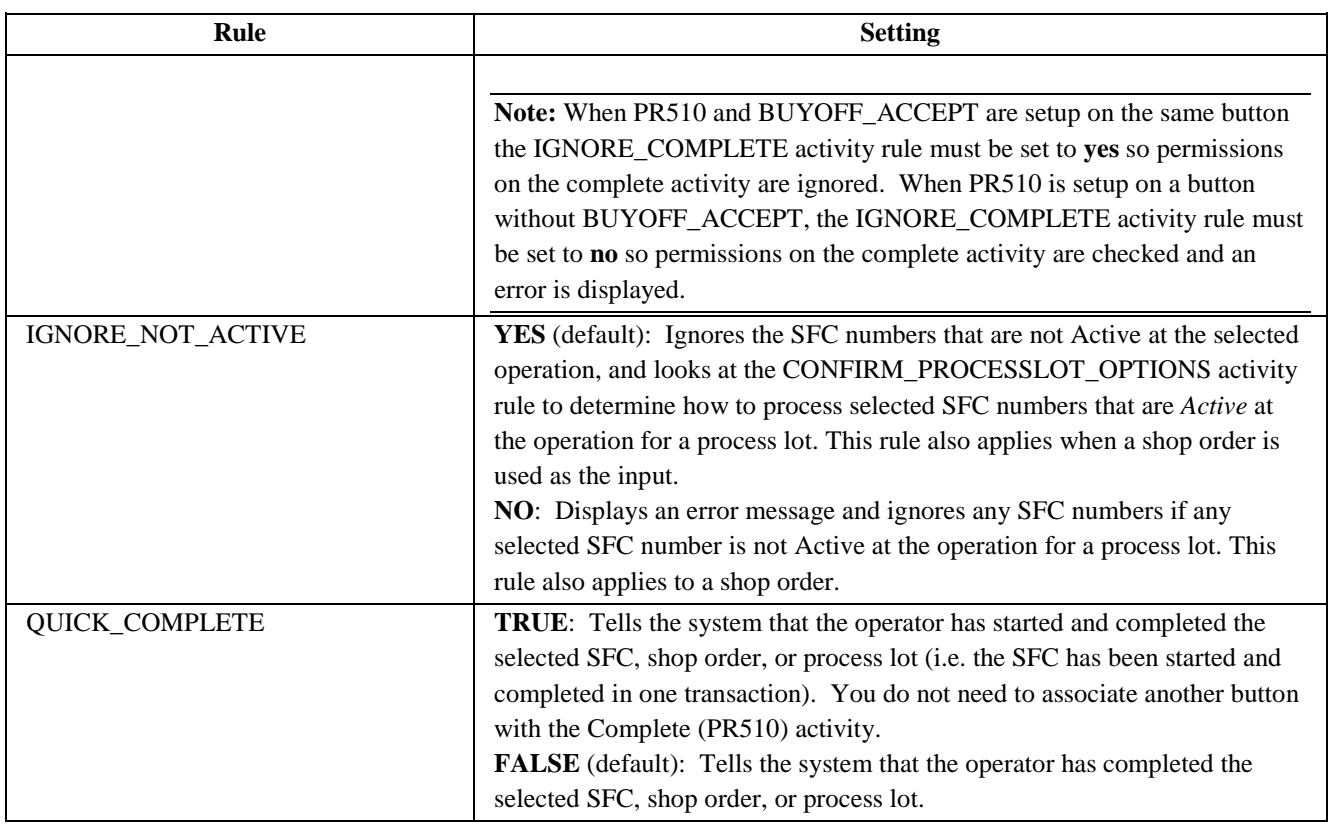

# <span id="page-10-0"></span>**3.2.4 Data Collection (DC500)**

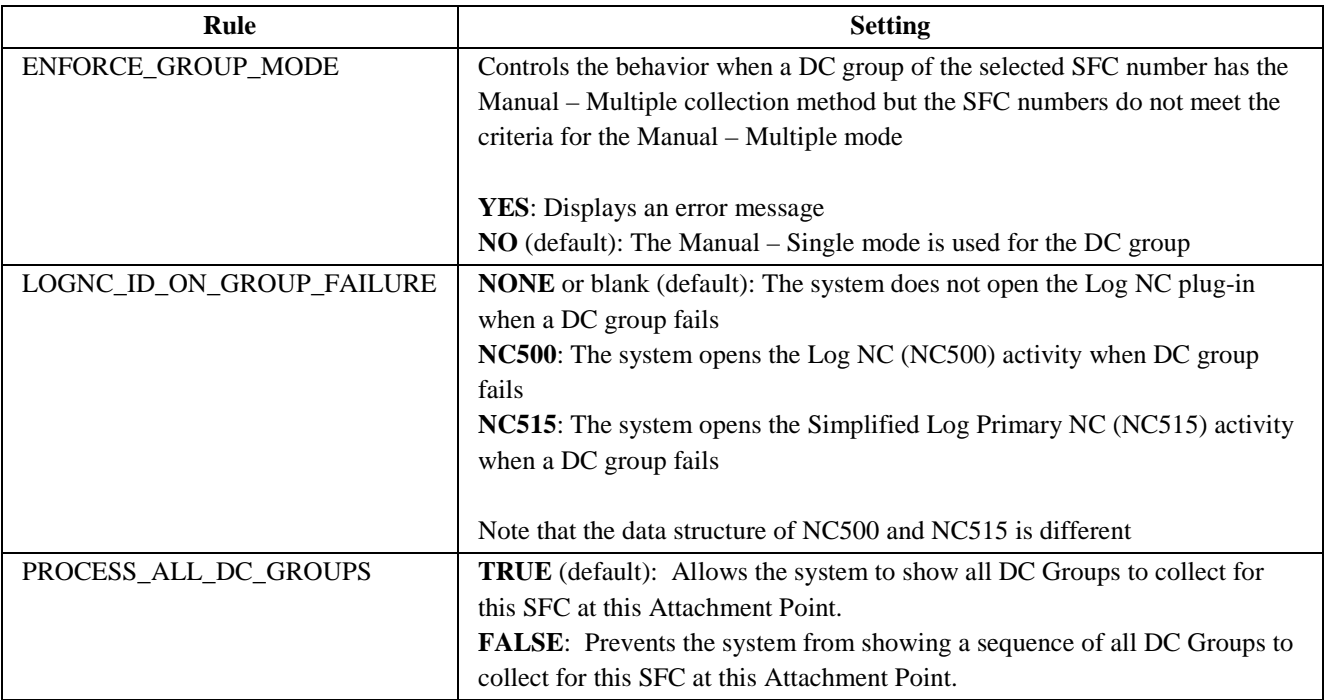

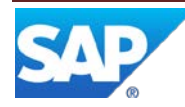

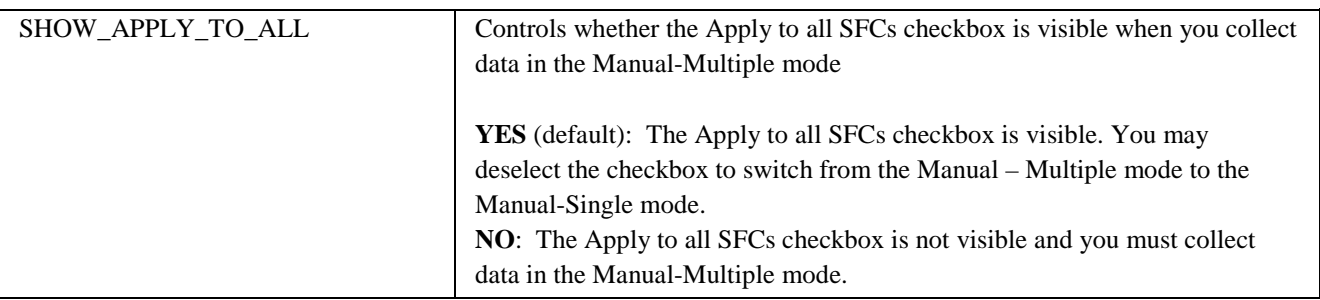

#### **3.2.5 Data Collection List (DC\_LIST\_DISPLAY)**

<span id="page-11-0"></span>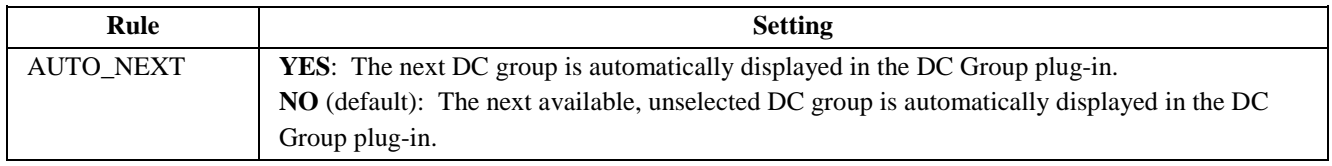

#### <span id="page-11-1"></span>**3.2.6 ECO Processing (SU610)**

ECO Processing (SU610) controls whether the original shop order build quantity is adjusted down to the number of SFCs affected by the ECO once the ECO is activated.

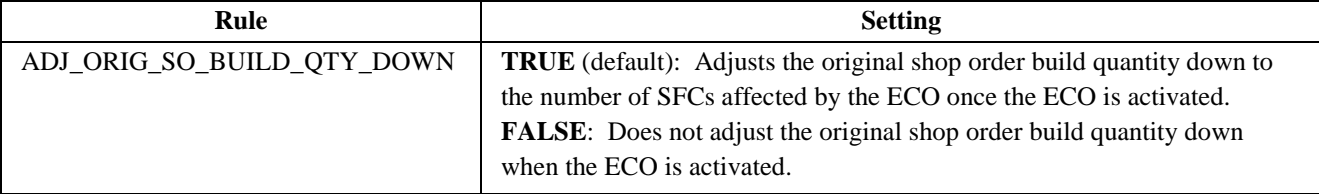

#### <span id="page-11-2"></span>**3.2.7 Log Buyoff (LOG\_BUYOFF)**

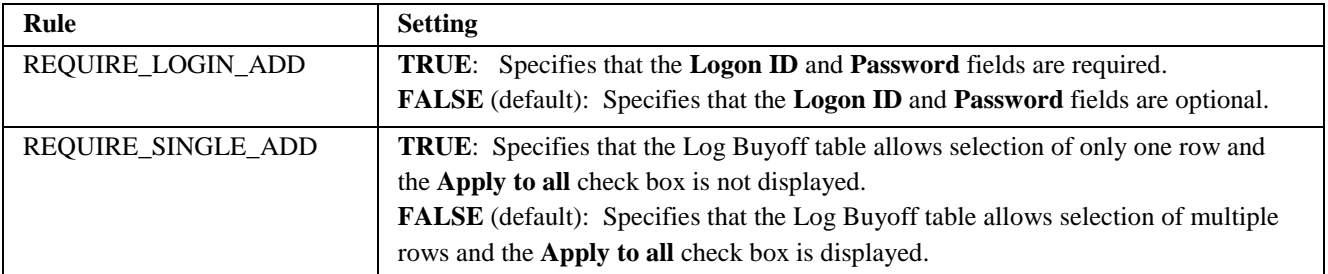

#### <span id="page-11-3"></span>**3.2.8 Log NC (NC500)**

All the activity rules for Log NC (NC500) are no longer used since SAP Manufacturing Execution 3.2. They are left only for historical and migration purposes. NC Client Maintenance handles this functionality. For more information, see the "NC Selection, NC Data Entry and NC Tree (Function)" section of the SAP ME How-To-Guide – NC and the SAP ME online help for NC Client Maintenance.

#### <span id="page-11-4"></span>**3.2.9 Log NC Reject (LOGNC\_REJECT)**

For more information, see the "NC Selection, NC Data Entry and NC Tree (Function)" section of the SAP ME How-To-Guide – NC and the SAP ME online help for NC Client Maintenance.

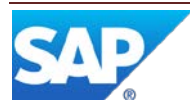

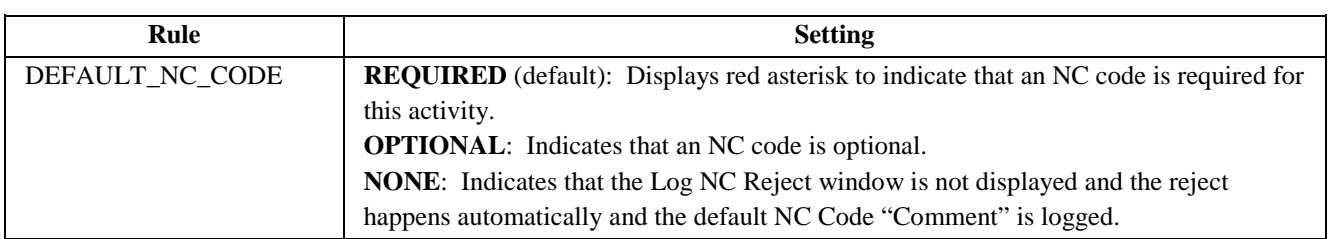

#### <span id="page-12-0"></span>**3.2.10 Pass (PR510Q)**

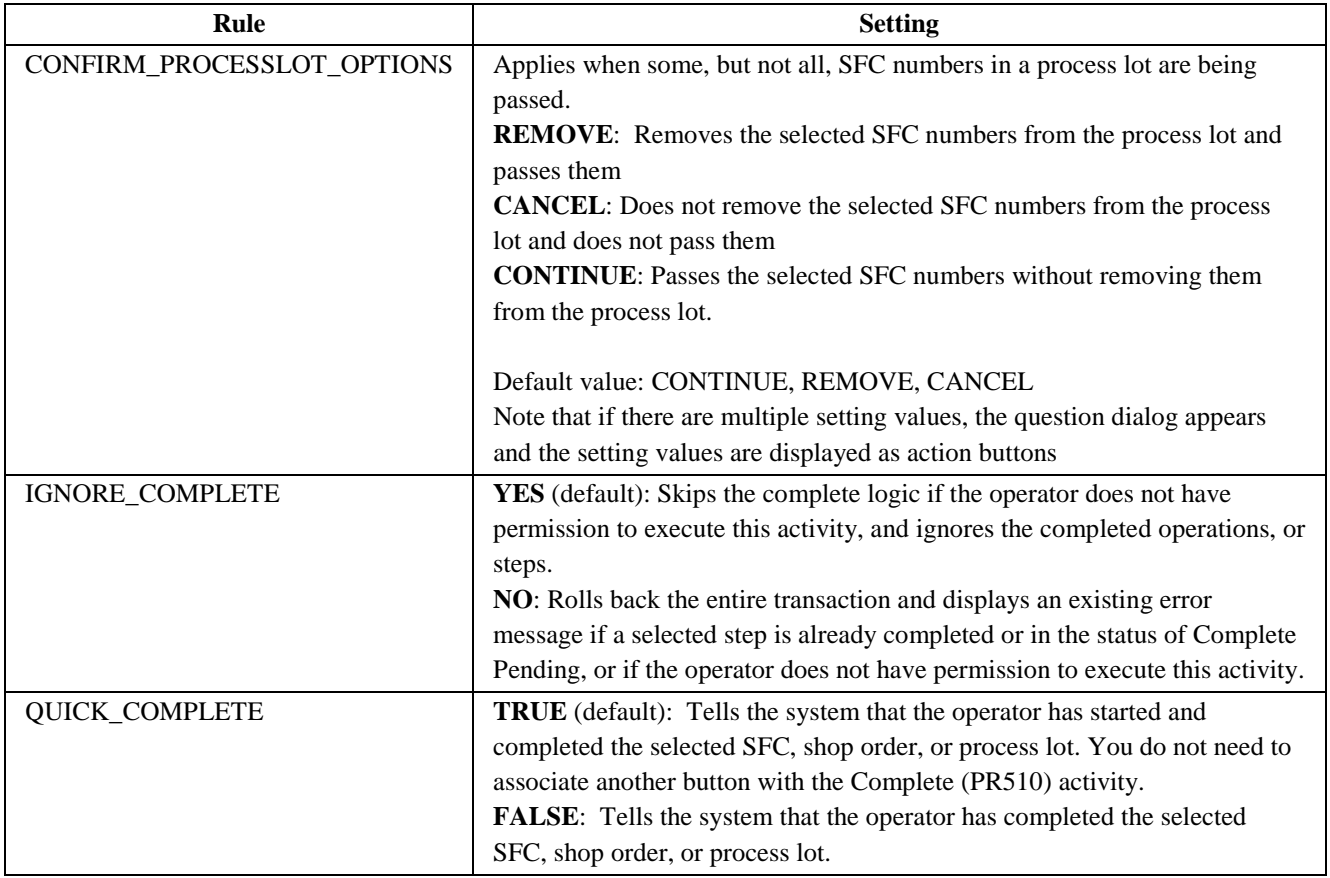

#### **3.2.11 Scrap Location (SU590)**

<span id="page-12-1"></span>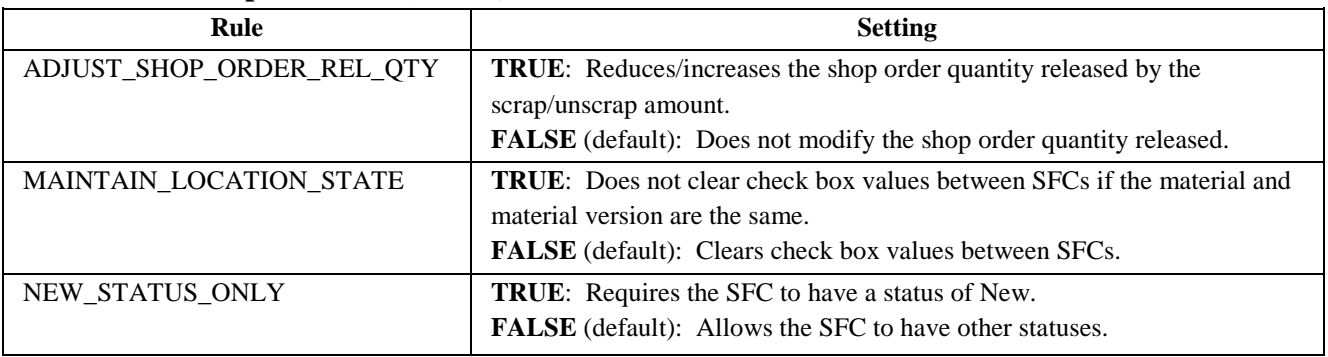

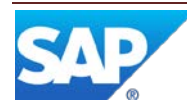

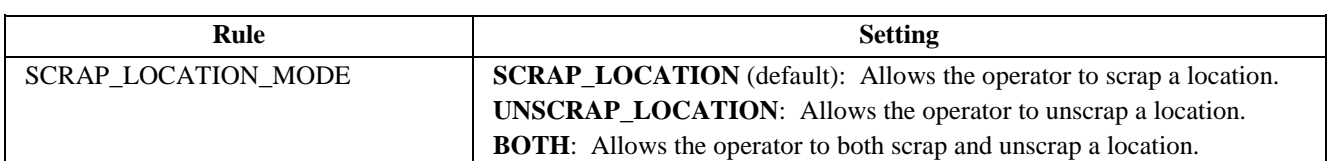

#### **3.2.12 Serialize (PR550)**

<span id="page-13-0"></span>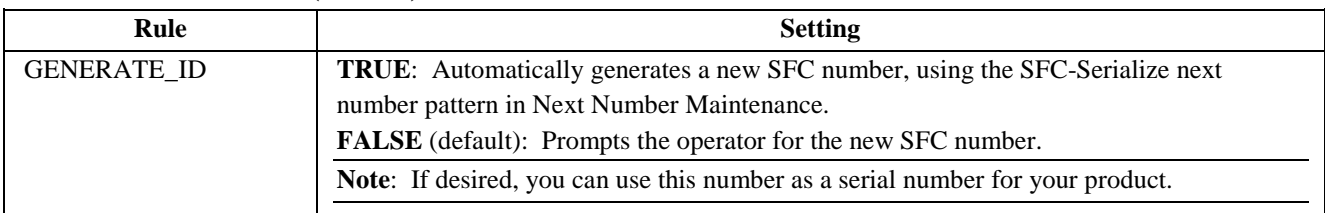

#### **3.2.13 SFC Merge (PR580)**

<span id="page-13-1"></span>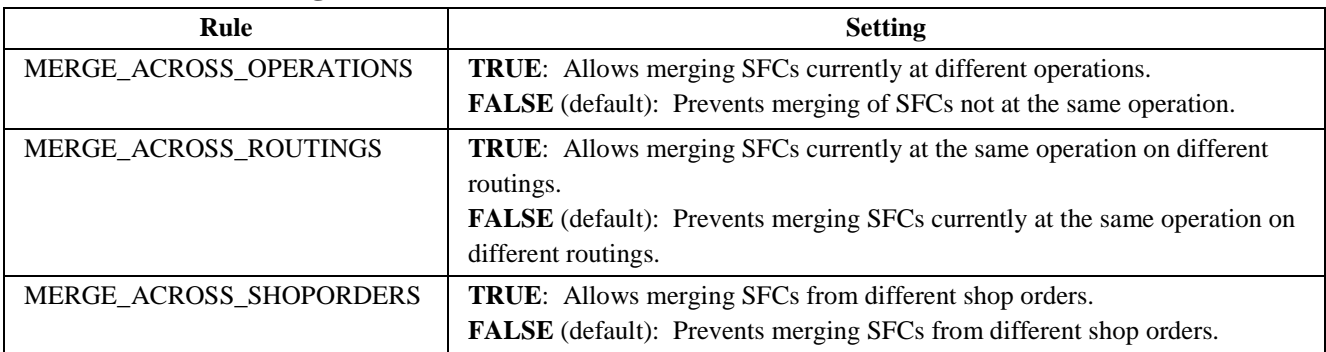

#### <span id="page-13-2"></span>**3.2.14 SFC Merge Plug-in (PR581)**

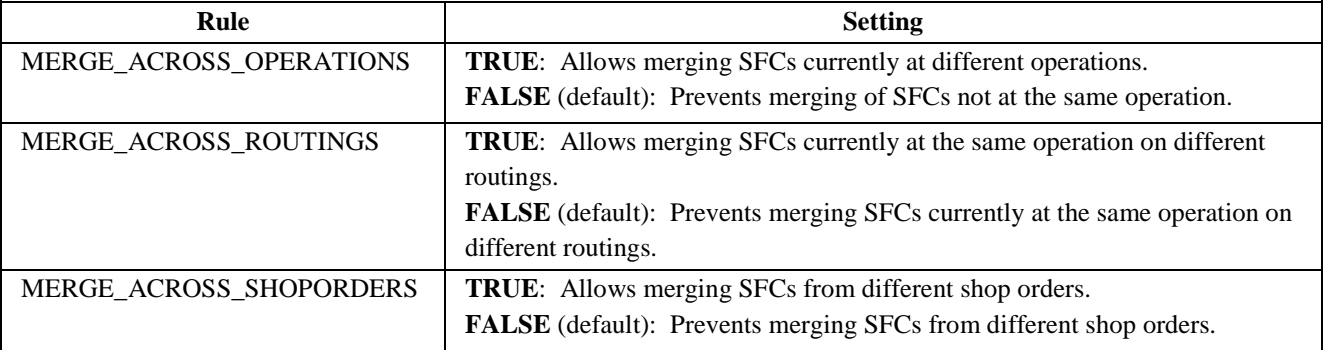

#### <span id="page-13-3"></span>**3.2.15 SFC Quantity Adjustment (PR591)**

The rule ALLOW\_QTY\_ADJUSTMENT is no longer used.

#### <span id="page-13-4"></span>**3.2.16 SFC Relabel (PR600)**

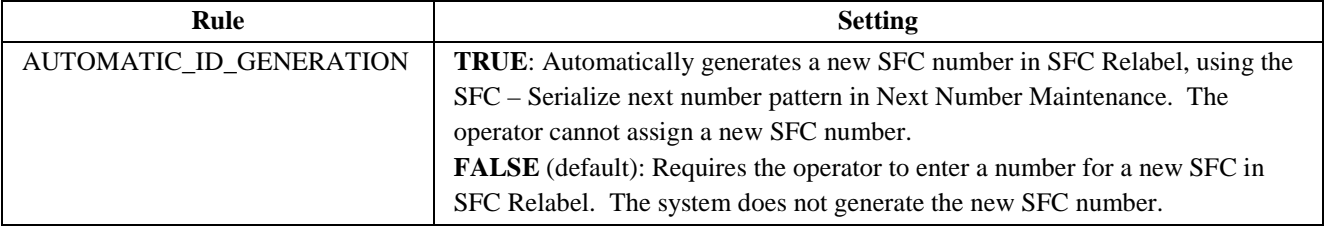

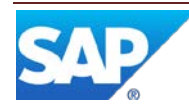

<span id="page-14-0"></span>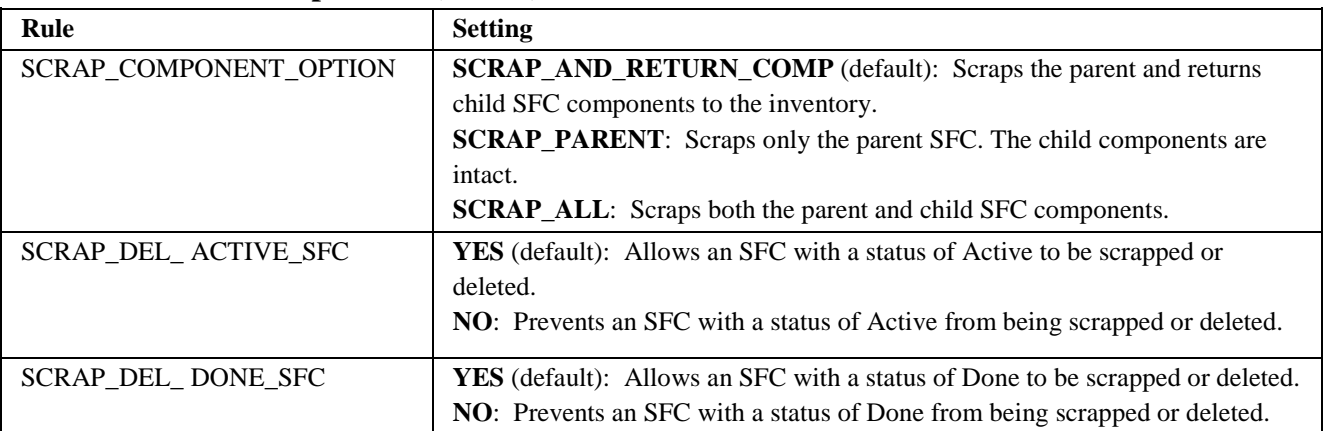

### **3.2.17 SFC Scrap/Delete (SU580)**

#### <span id="page-14-1"></span>**3.2.18 SFC Split (PR570)**

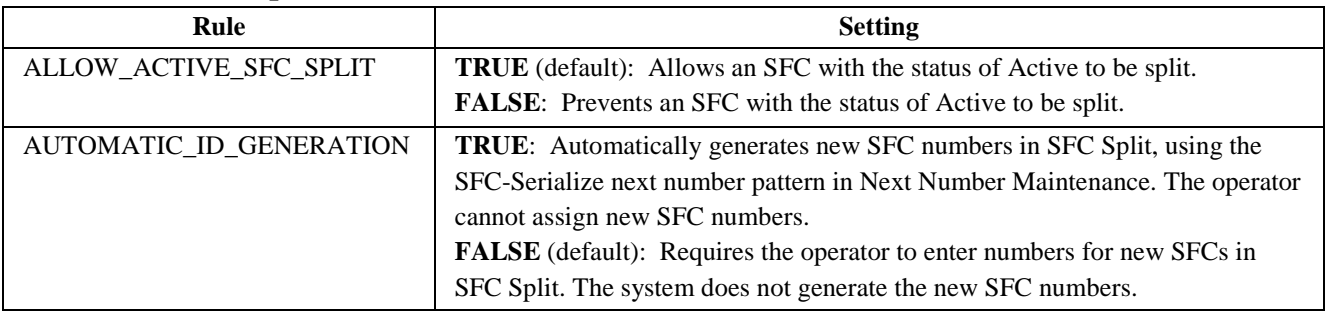

#### **3.2.19 SFC Split Plug-in (PR571)**

<span id="page-14-2"></span>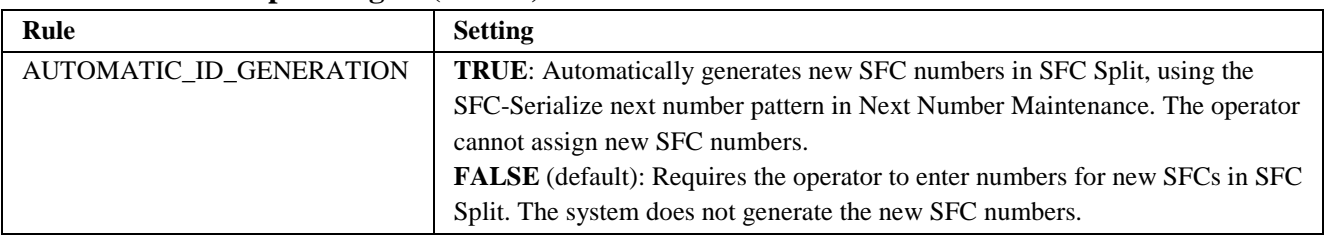

#### **3.2.20 Start By Material (PR505)**

<span id="page-14-3"></span>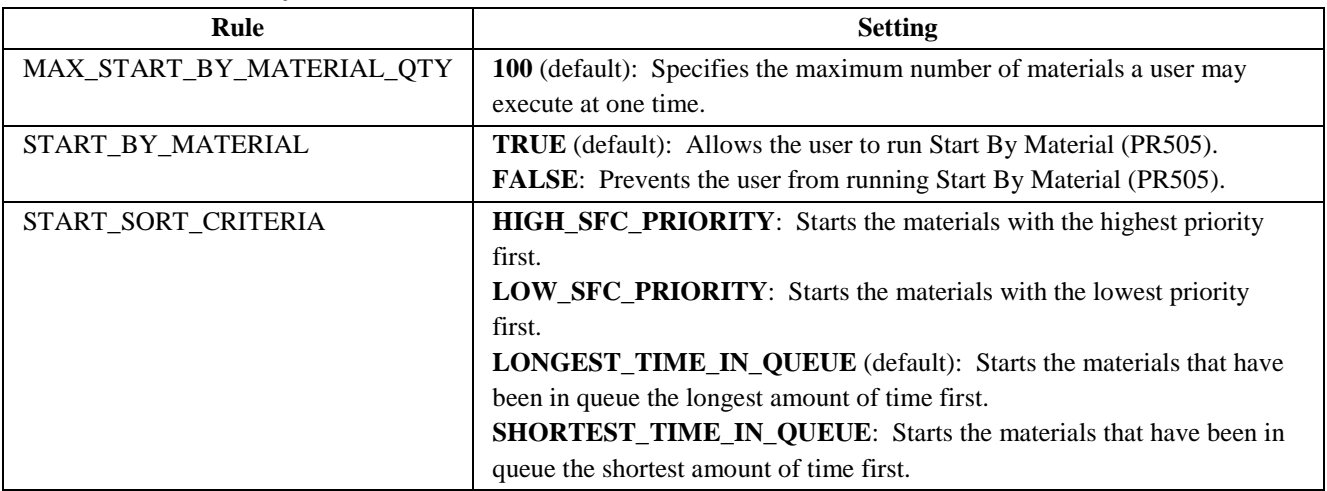

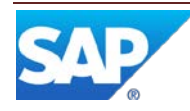

# **3.2.21 Pack/Unpack (PK020)**

<span id="page-15-0"></span>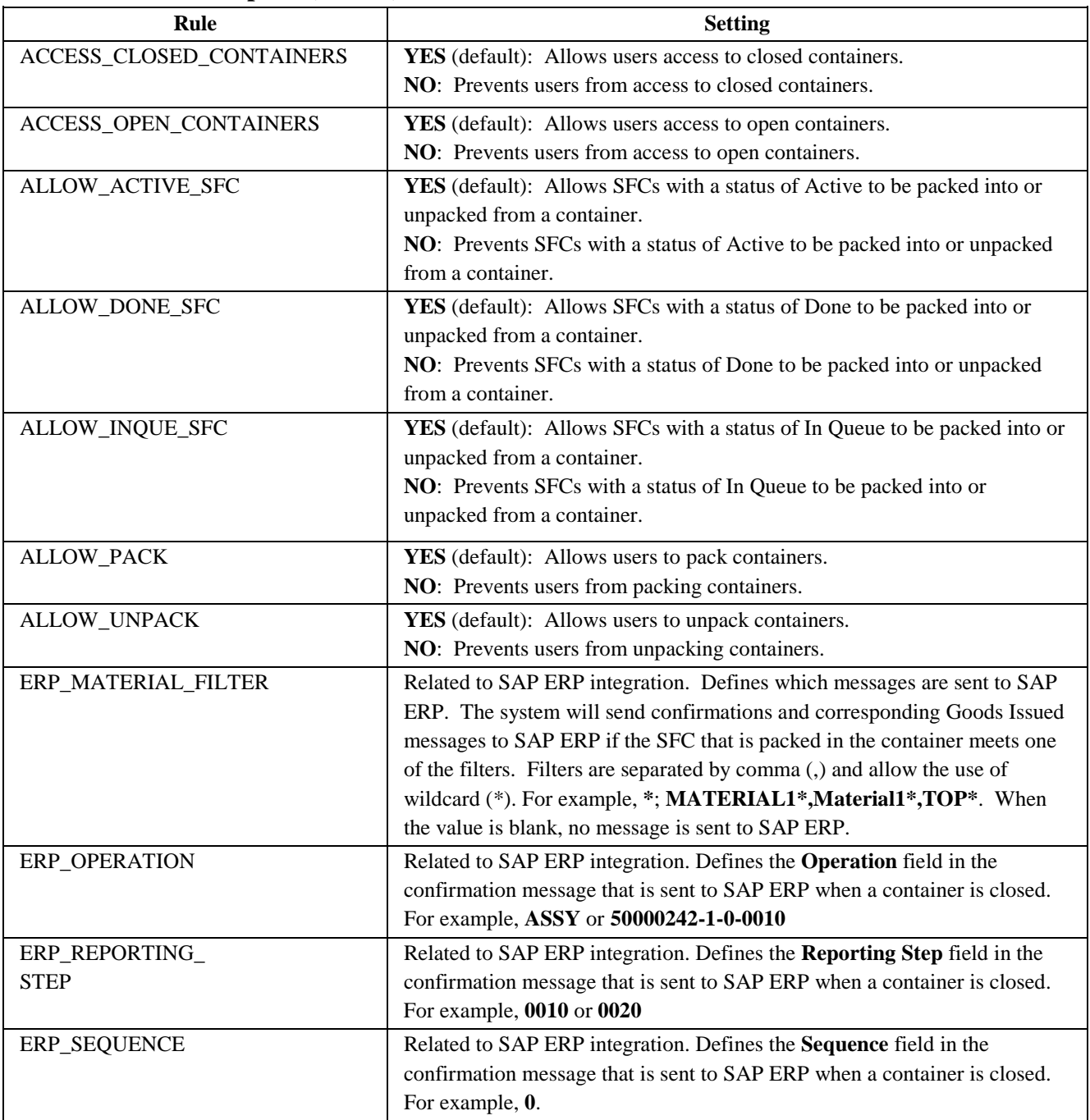

### <span id="page-15-1"></span>**3.2.22 Work Instruction Viewer (WI500)**

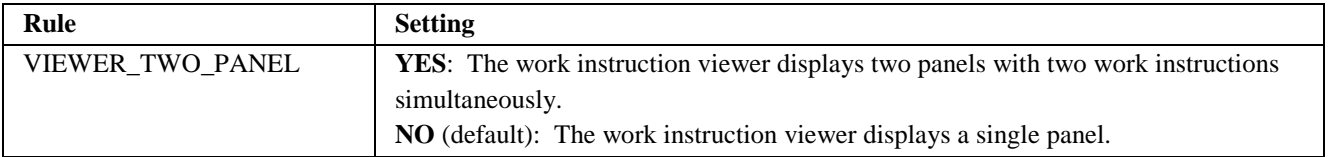

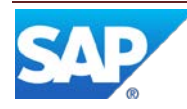

### <span id="page-16-0"></span>**3.3 Hookable Activities with Activity Rules**

The following hookable activities have activity rules:

- [Adjust Production End Time \(ADJUST\\_PROD\\_COMPLETE\)](#page-16-1)
- [Adjust Production Start Time \(ADJUST\\_PROD\\_START\)](#page-16-2)
- [ADS Document Print](#page-16-3) (SY521)
- [Award Unclaimed Standards \(AWARD\\_UNCLAIMED\\_STDS\)](#page-16-4)
- [Barcode Parser \(BARCODE\\_PARSER\)](#page-17-0)
- [Check Configuration \(CT520\)](#page-17-1)
- [Check Confirm Component \(CHECKCONFIRM\\_COMP\)](#page-17-2)
- [Check Mask Validation \(EN521\)](#page-18-0)
- [Check Next Number \(EN520\)](#page-18-1)
- [Check Resource Setup \(CHECK\\_RESOURCE\\_SETUP\)](#page-18-2)
- [Check SFCs for Open NCs \(NC520\)](#page-19-0)
- [Document Print \(SY520\)](#page-19-1)

The tables below describe the rules for hookable activities. For more information about hookable activities, see the SAP ME How-To-Guide Setting up Activity Hooks.

#### **3.3.1 Adjust Production End Time (ADJUST\_PROD\_COMPLETE)**

<span id="page-16-1"></span>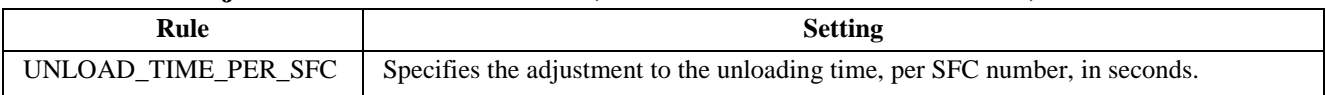

#### <span id="page-16-2"></span>**3.3.2 Adjust Production Start Time (ADJUST\_PROD\_START)**

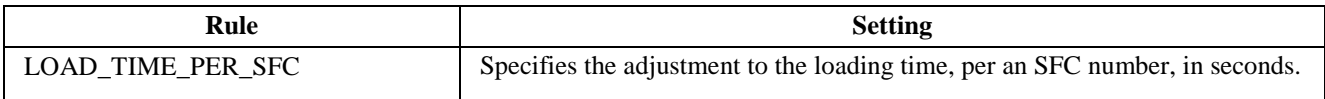

#### <span id="page-16-3"></span>**3.3.3 ADS Document Print (SY521)**

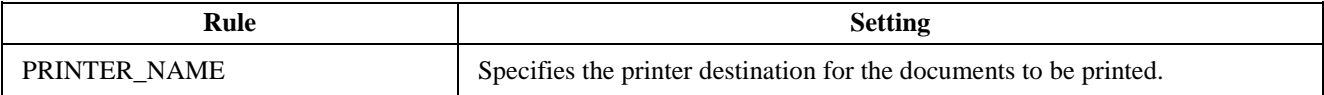

#### <span id="page-16-4"></span>**3.3.4 Award Unclaimed Standards (AWARD\_UNCLAIMED\_STDS)**

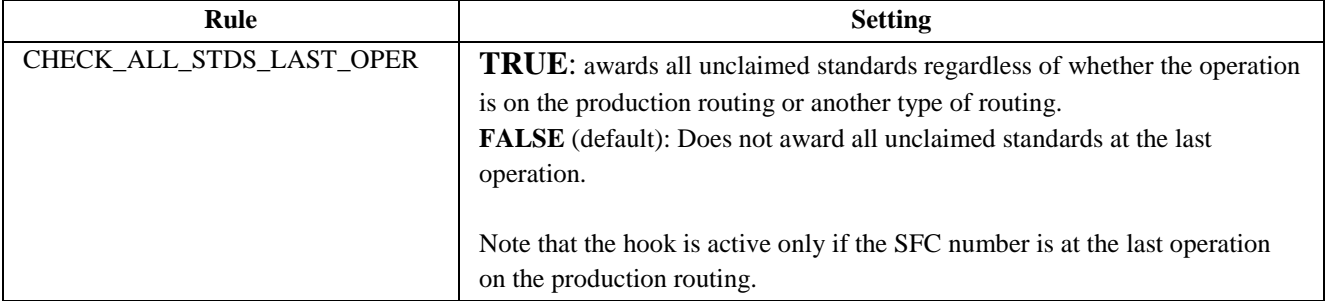

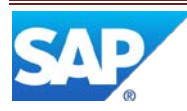

#### **3.3.5 Barcode Parser (BARCODE\_PARSER)**

<span id="page-17-0"></span>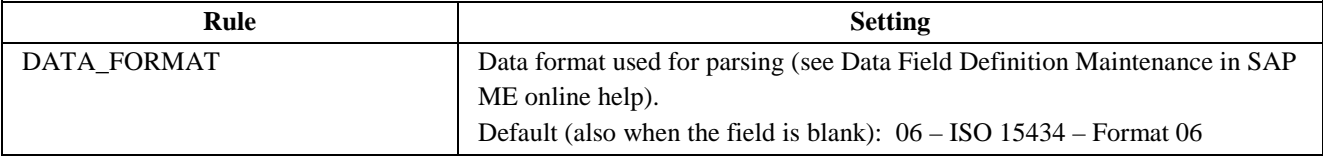

#### **3.3.6 Check Configuration (CT520)**

<span id="page-17-1"></span>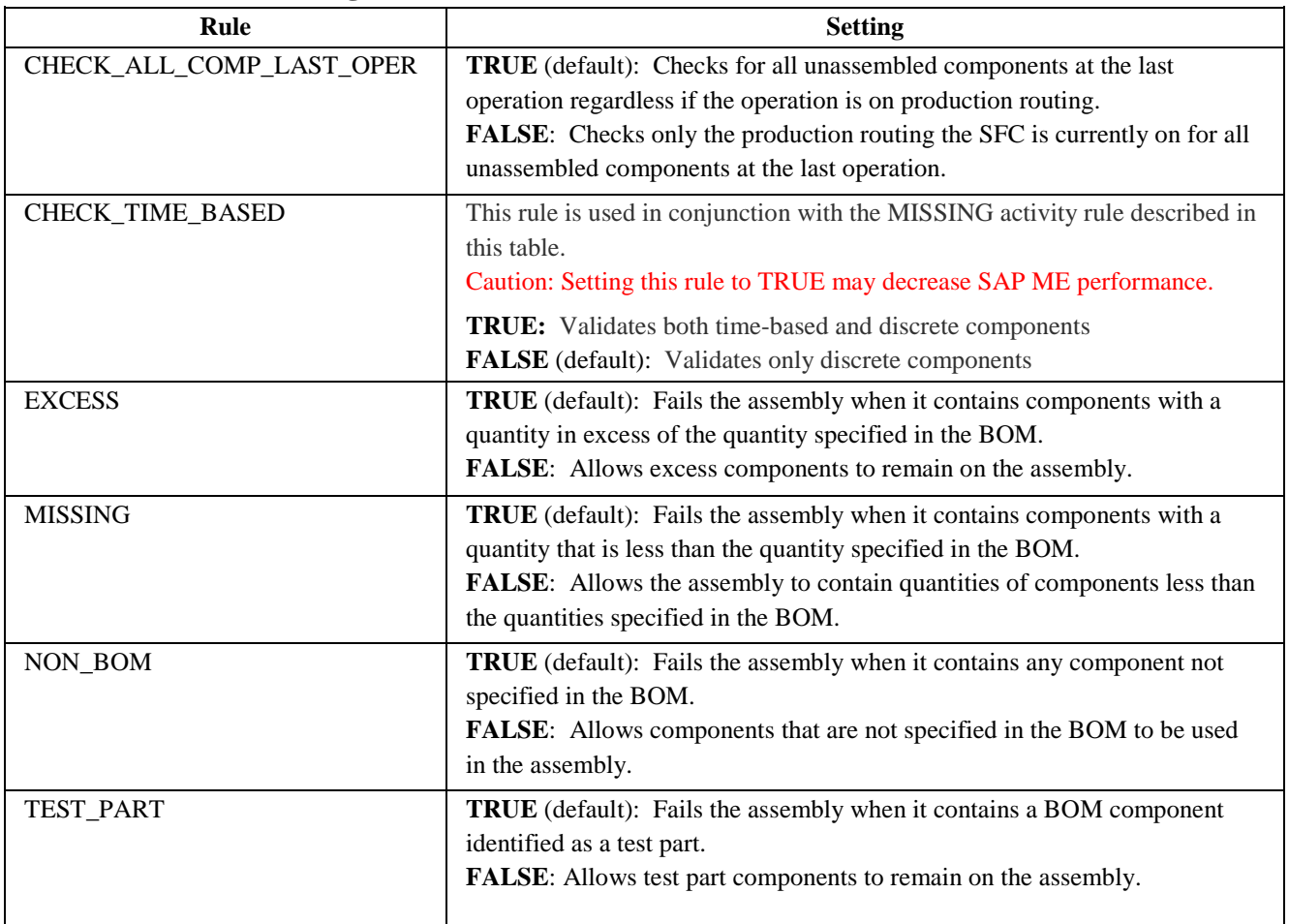

#### <span id="page-17-2"></span>**3.3.7 Check Confirm Component (CHECKCONFIRM\_COMP)**

Check Confirm Component (CHECKCONFIRM\_COMP) checks whether all Kit components have been confirmed before the SFC can proceed to the next operation.

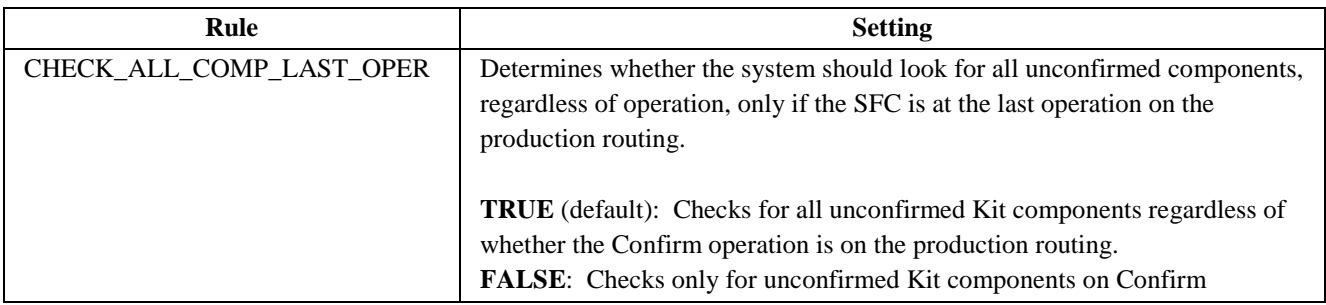

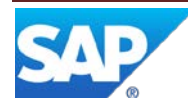

operations on the production routing.

#### <span id="page-18-0"></span>**3.3.8 Check Mask Validation (EN521)**

Check Mask Validation (EN521) performs mask validation on specified data element(s). Multiple fields may be validated by using a comma-delimited list. For example, set the rule to EXTERNAL\_LOT, EXTERNAL\_SERIAL to perform mask validation on both fields.

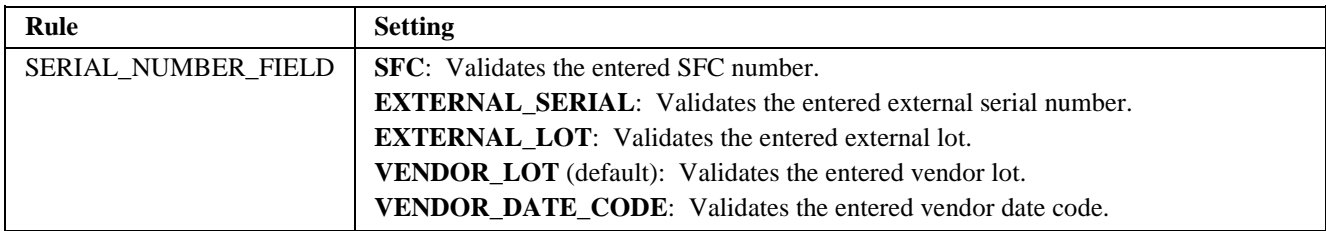

#### <span id="page-18-1"></span>**3.3.9 Check Next Number (EN520)**

Check Next Number (EN520) compares the SFC with the SFC-release pattern defined in Next Number Maintenance. Depending on rule settings, it can also check the length of the entry.

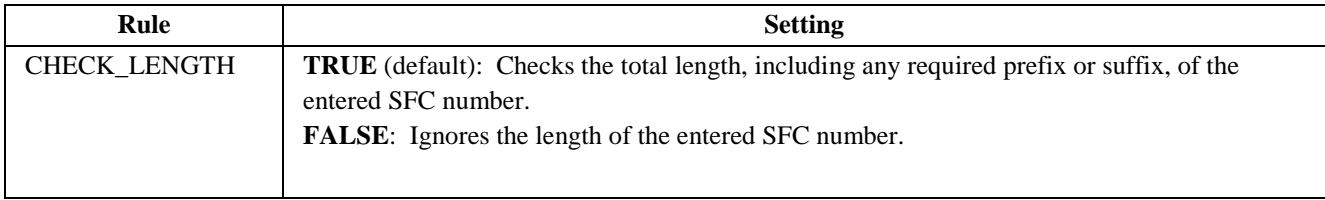

#### <span id="page-18-2"></span>**3.3.10 Check Resource Setup (CHECK\_RESOURCE\_SETUP)**

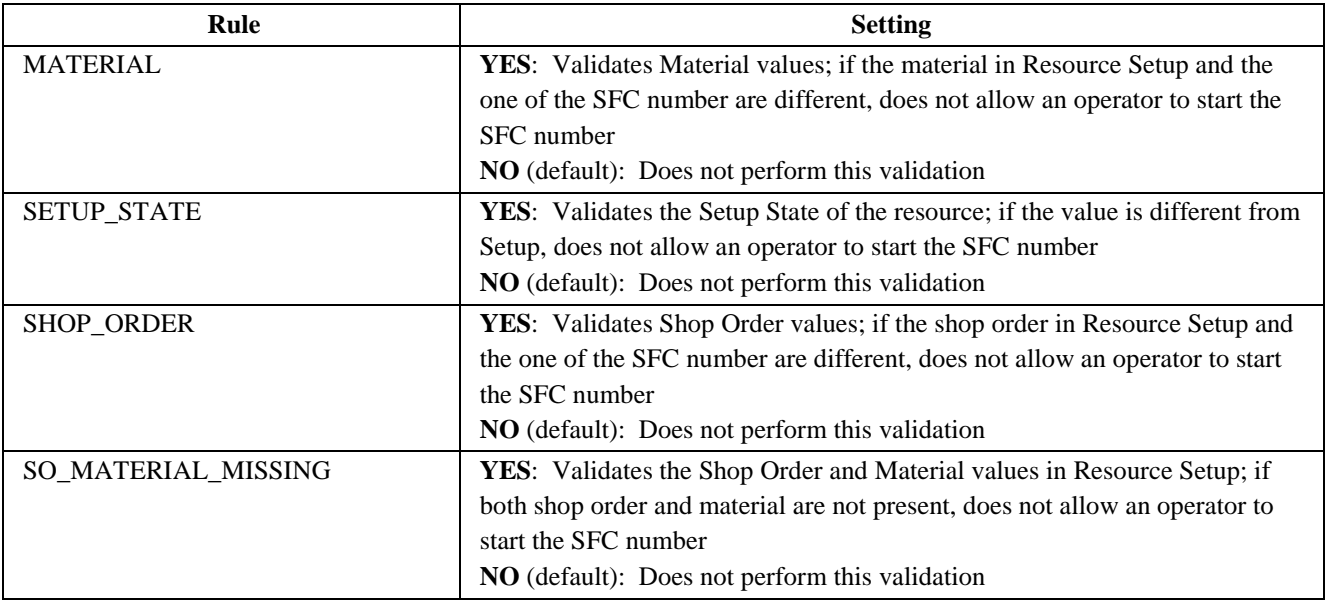

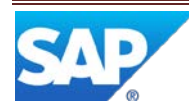

<span id="page-19-0"></span>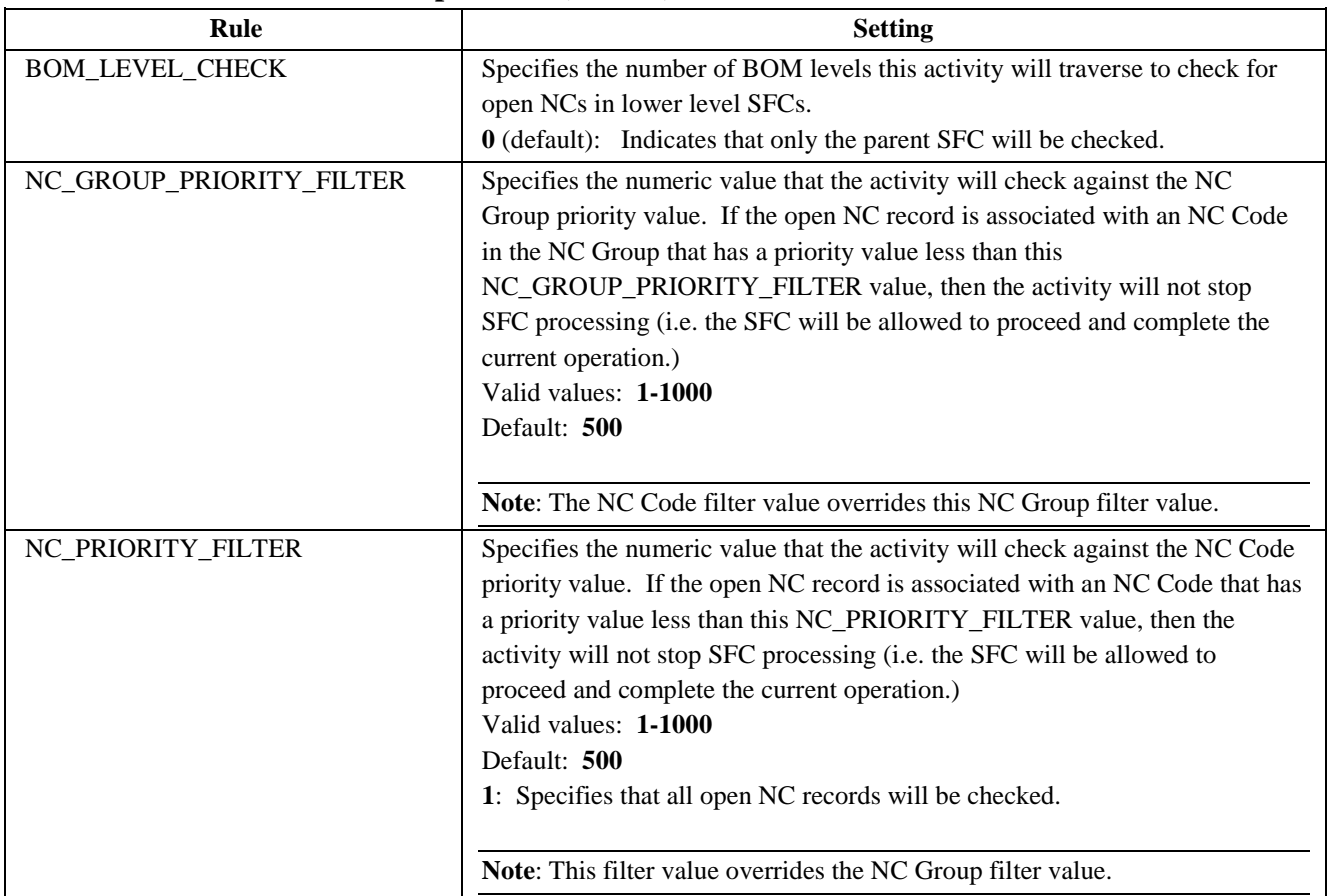

# **3.3.11 Check SFCs for Open NCs (NC520)**

#### <span id="page-19-1"></span>**3.3.12 Document Print (SY520)**

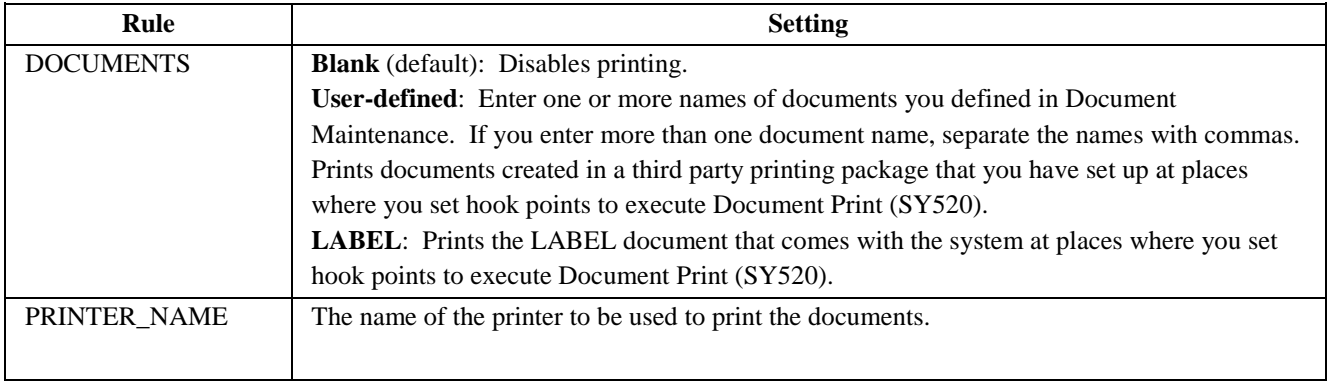

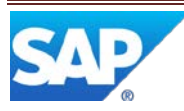

#### **3.3.13 Log Tool Check (LOG\_TOOL\_HOOK)**

<span id="page-20-0"></span>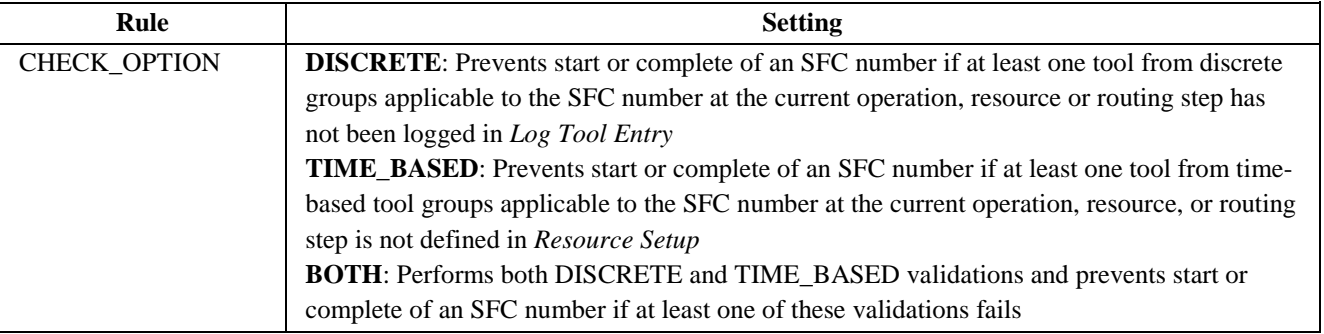

## <span id="page-20-1"></span>**3.4 Other Activities with Activity Rules**

Some other activities in the system also have activity rules:

- [As-Built Configuration \(CT510\)](#page-21-0)
- [BOM Maintenance \(PD050\)](#page-22-0)
- [BOM Report \(PD100\)](#page-22-1)
- [Change Production \(SU540\)](#page-22-2)
- [Container Maintenance \(PK010\)](#page-23-0)
- [Create Trackable SFC \(PR300\)](#page-23-2)
- [Document Reprint \(SY510\)](#page-23-3)
- Dynamic Routing [Maintenance \(SU640\)](#page-24-0)
- [Load or Replenish \(EN531\)](#page-24-1)
- [Maintain Floor Stock \(MAINTAIN\\_INVENTORY\)](#page-25-0)
- [Open NC Summary Report \(NC760\)](#page-25-0)
- [Pack/Unpack Standalone \(PK020\)](#page-25-2)
- [POD Maintenance \(EN090\)](#page-26-0)
- [Process Lot Maintenance \(PR560\)](#page-26-1)
- [Resource Slot Config Setup \(EN530\)](#page-27-0)
- [Routing Maintenance \(PD040\)](#page-28-0)
- [RTW Consecutive NC Hold/Release \(CONSEC\\_NC\\_HOLD\\_REL\)](#page-28-1)
- [RTW Yield Hold Release \(YIELD\\_HOLD\\_REL\)](#page-29-0)
- [SFC Place Hold \(SU520\)](#page-30-0)
- **[SFC Selection \(PR630\)](#page-31-0)**
- **[SFC Step Status \(SU500\)](#page-31-1)**
- [Shop Order Release \(DM510\)](#page-32-0)
- [SPC Violation Hold/Release \(SPC\\_VIOL\\_HOLD\\_REL\)](#page-33-0)
- [SPC Warning Hold/Release \(SPC\\_WARN\\_HOLD\\_REL\)](#page-34-0)
- [User Preference Maintenance \(EN065\)](#page-35-0)

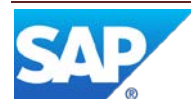

### <span id="page-21-0"></span>**3.4.1 As-Built Configuration (CT510)**

For more information, see the SAP ME online help for As-Built Configuration.

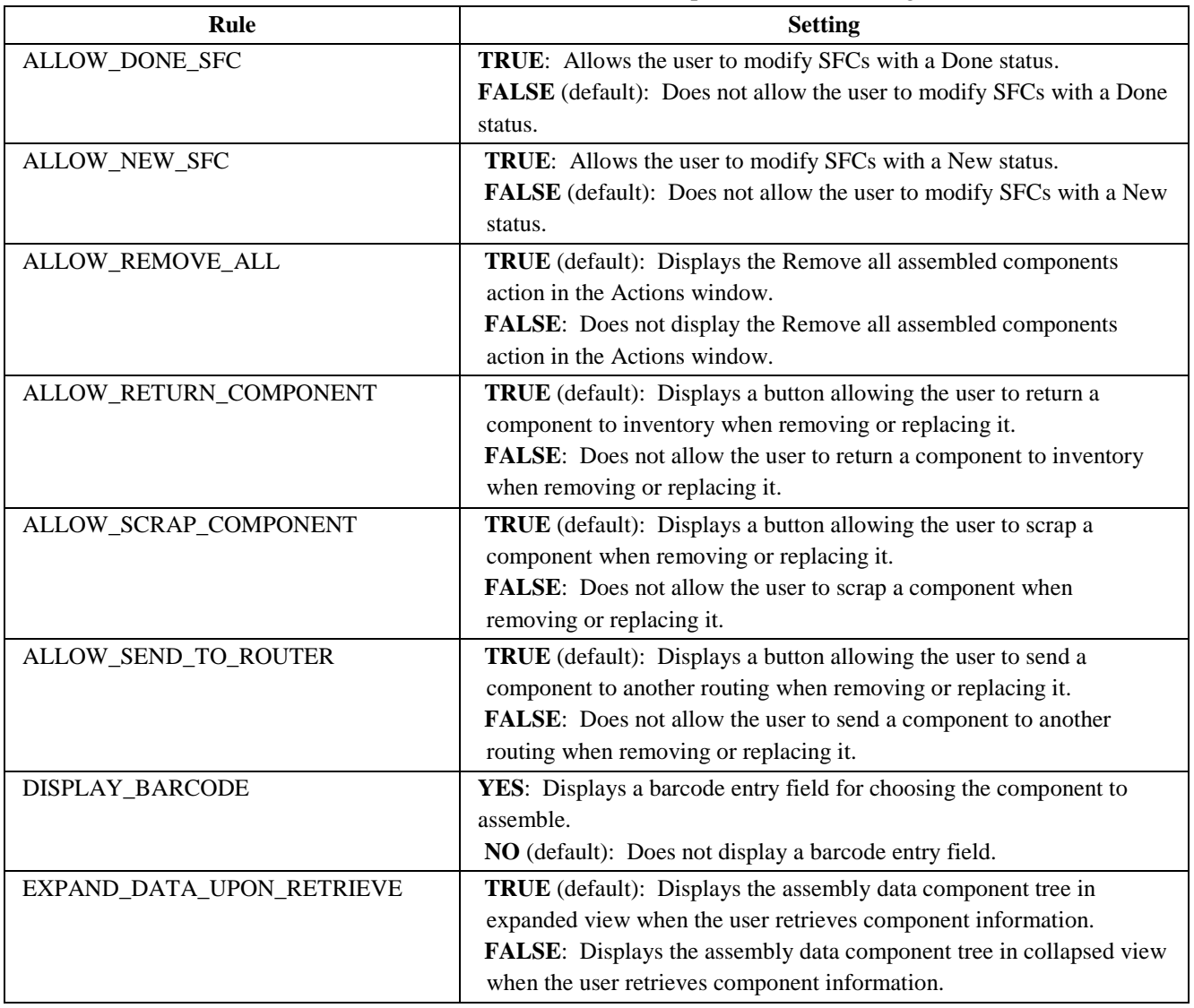

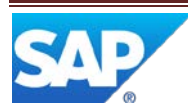

#### <span id="page-22-0"></span>**3.4.2 BOM Maintenance (PD050)**

For more information, see the SAP ME online help for BOM Maintenance.

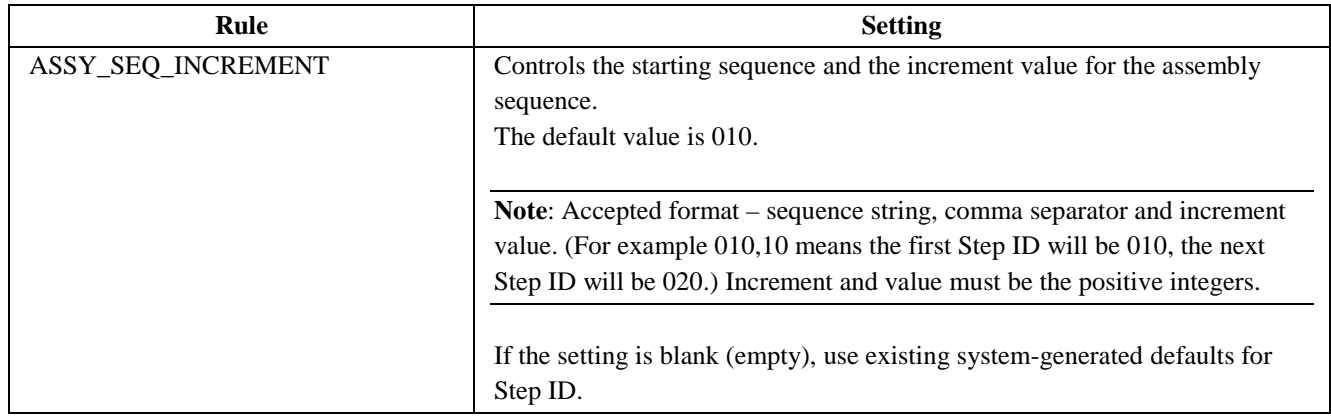

#### <span id="page-22-1"></span>**3.4.3 BOM Report (PD100)**

For more information, see the SAP ME online help for BOM Report.

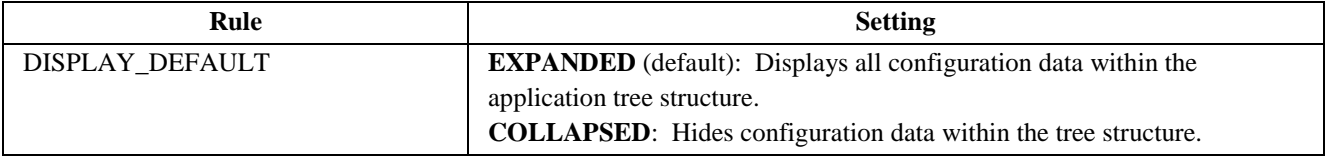

#### <span id="page-22-2"></span>**3.4.4 Change Production (SU540)**

For more information, see the SAP ME online help for Change Production.

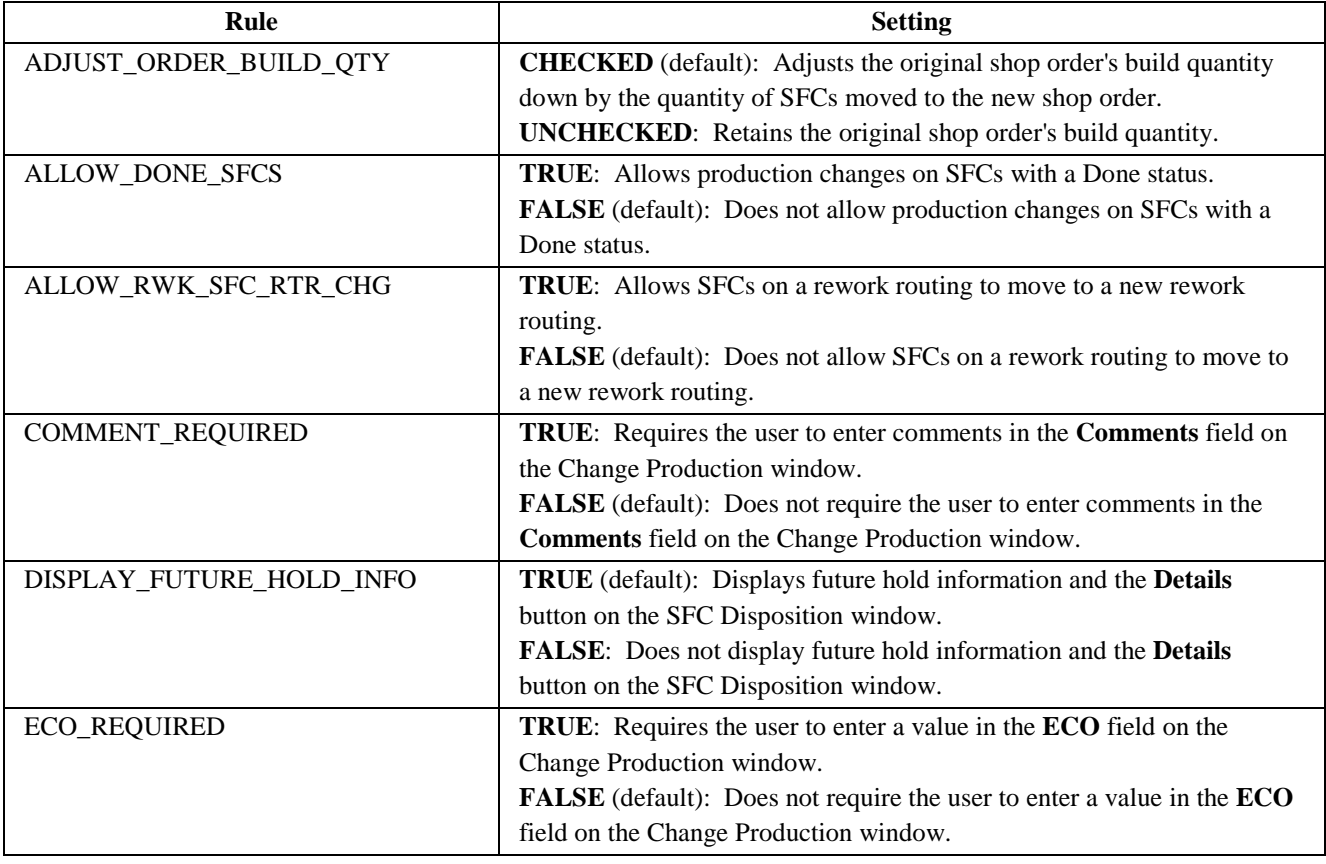

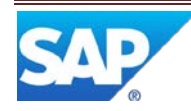

#### <span id="page-23-0"></span>**3.4.5 Comment Report (DM710)**

For more information, see the SAP ME online help for Comment Report.

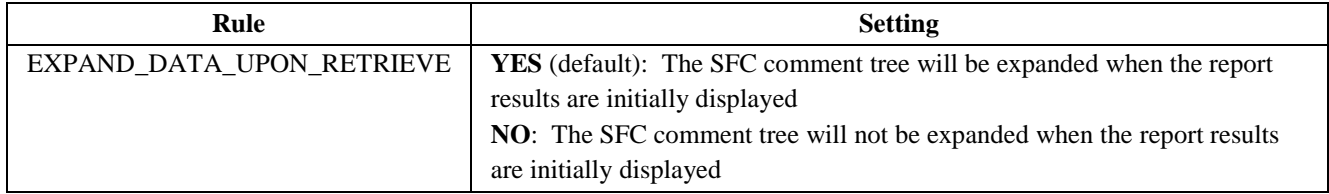

#### <span id="page-23-1"></span>**3.4.6 Container Maintenance (PK010)**

For more information, see the SAP ME online help for Container Maintenance.

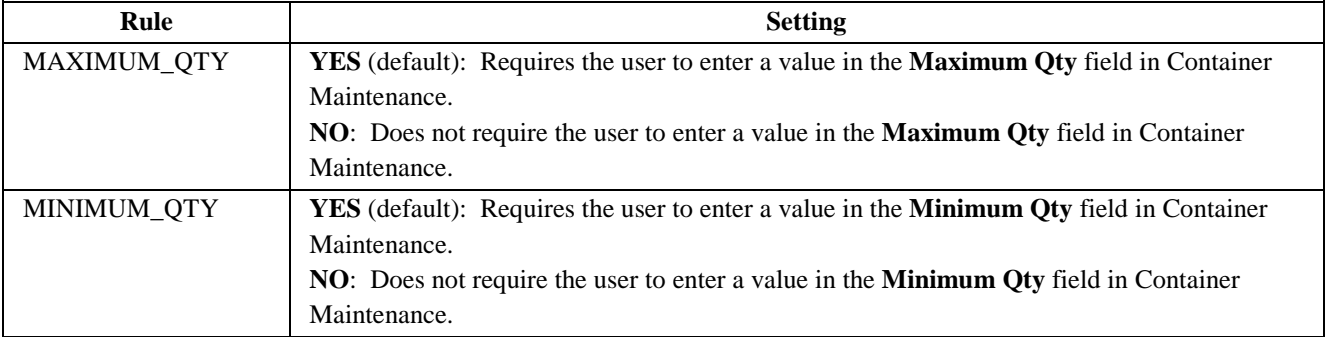

#### <span id="page-23-2"></span>**3.4.7 Create Trackable SFC (PR300)**

For more information, see the SAP ME online help for Create Trackable SFC.

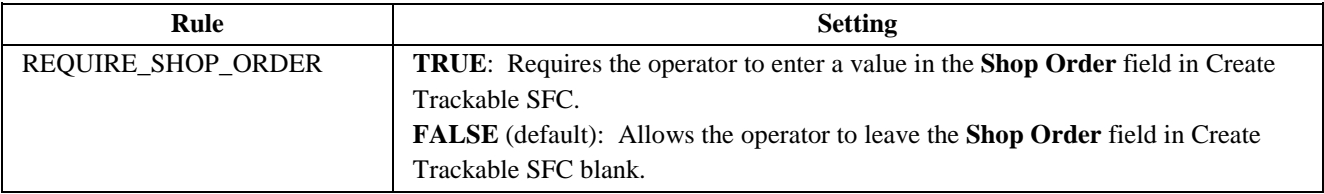

#### <span id="page-23-3"></span>**3.4.8 Document Reprint (SY510)**

For more information, see the SAP ME online help for Document Reprint.

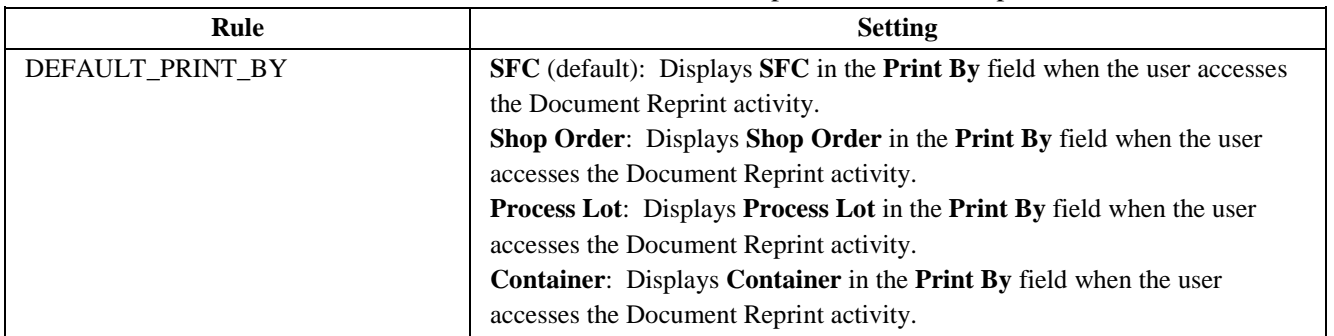

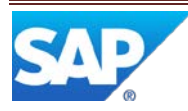

#### <span id="page-24-0"></span>**3.4.9 Dynamic Router Maintenance (SU640)**

For more information, see the SAP ME How-To-Guide – Setting up Production Lines and the SAP ME online help for Dynamic Routing Maintenance.

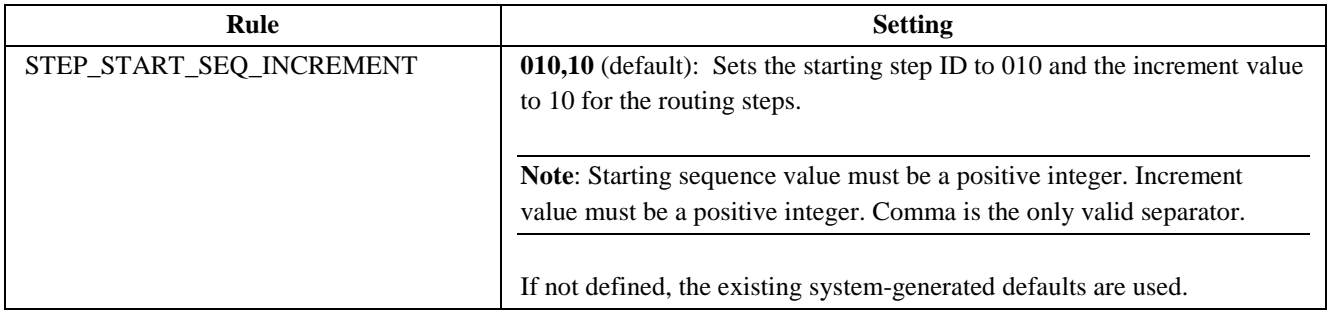

#### <span id="page-24-1"></span>**3.4.10 Load or Replenish (EN531)**

For more information, see the SAP ME online help for Slot Configuration Maintenance, Resource Slot Config Setup, and Load or Replenish.

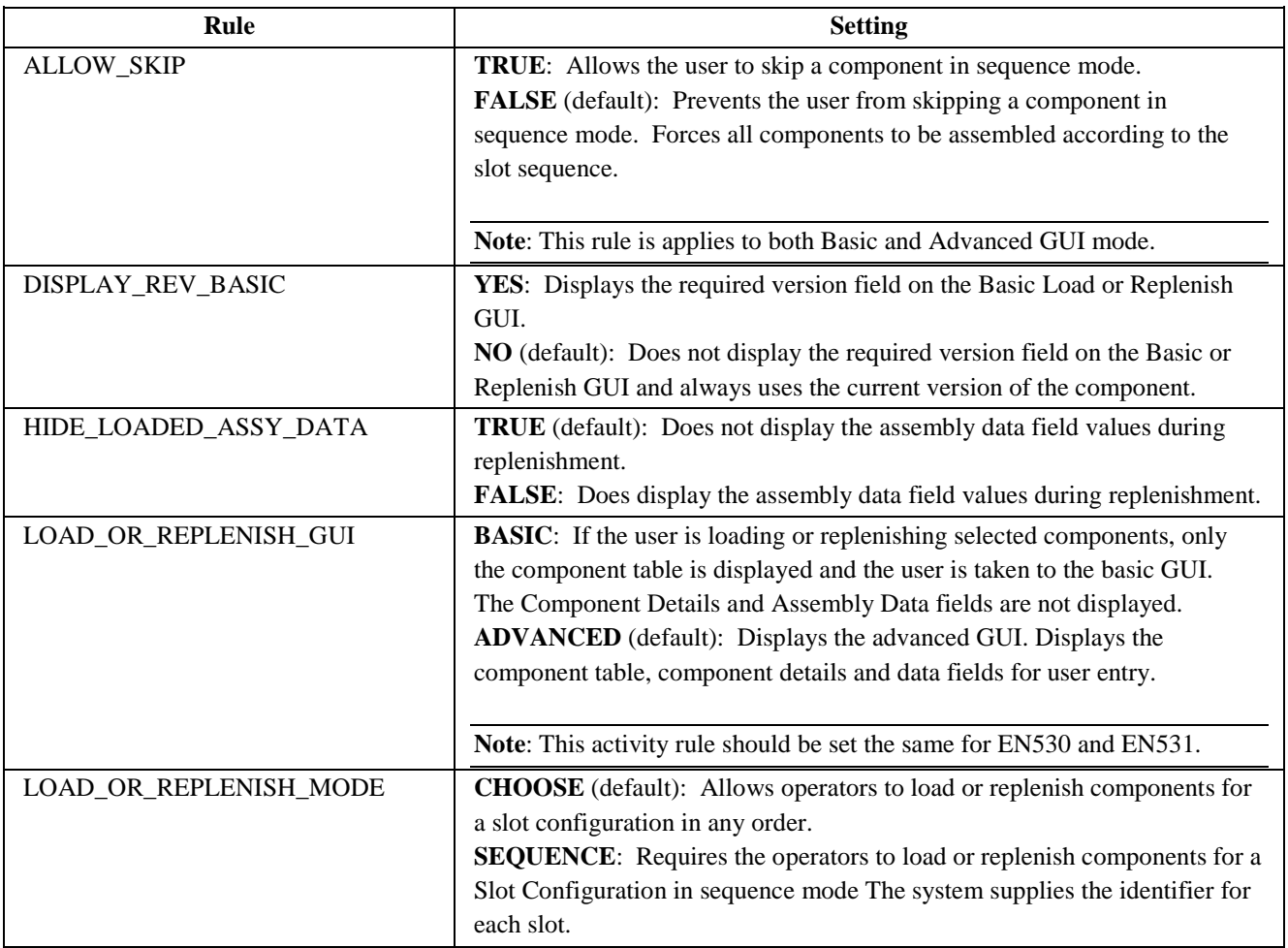

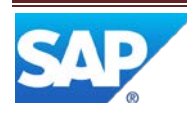

<span id="page-25-0"></span>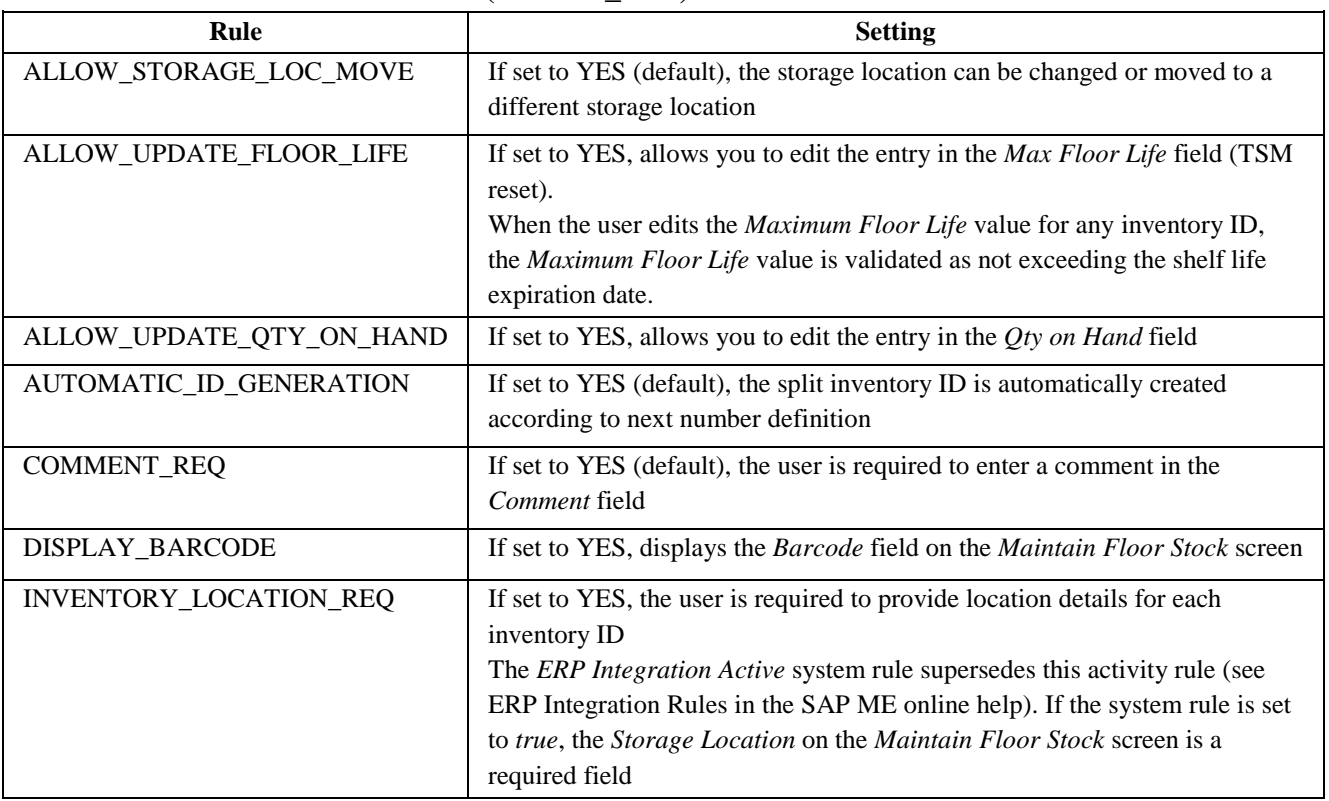

#### **3.4.11 Maintain Floor Stock (MAINT\_INV)**

#### **3.4.12 Open NC Summary Report (NC760)**

<span id="page-25-1"></span>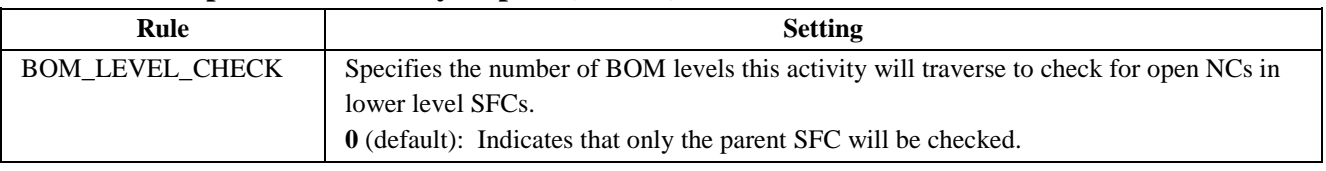

#### <span id="page-25-2"></span>**3.4.13 Pack/Unpack Standalone (PK020)**

See the "POD Button Activities with Rules" section of this guide for the Pack/Unpack activity rules and settings.

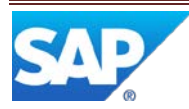

#### <span id="page-26-0"></span>**3.4.14 POD Maintenance (EN090)**

For more information, see the SAP ME online help for Integrated POD.

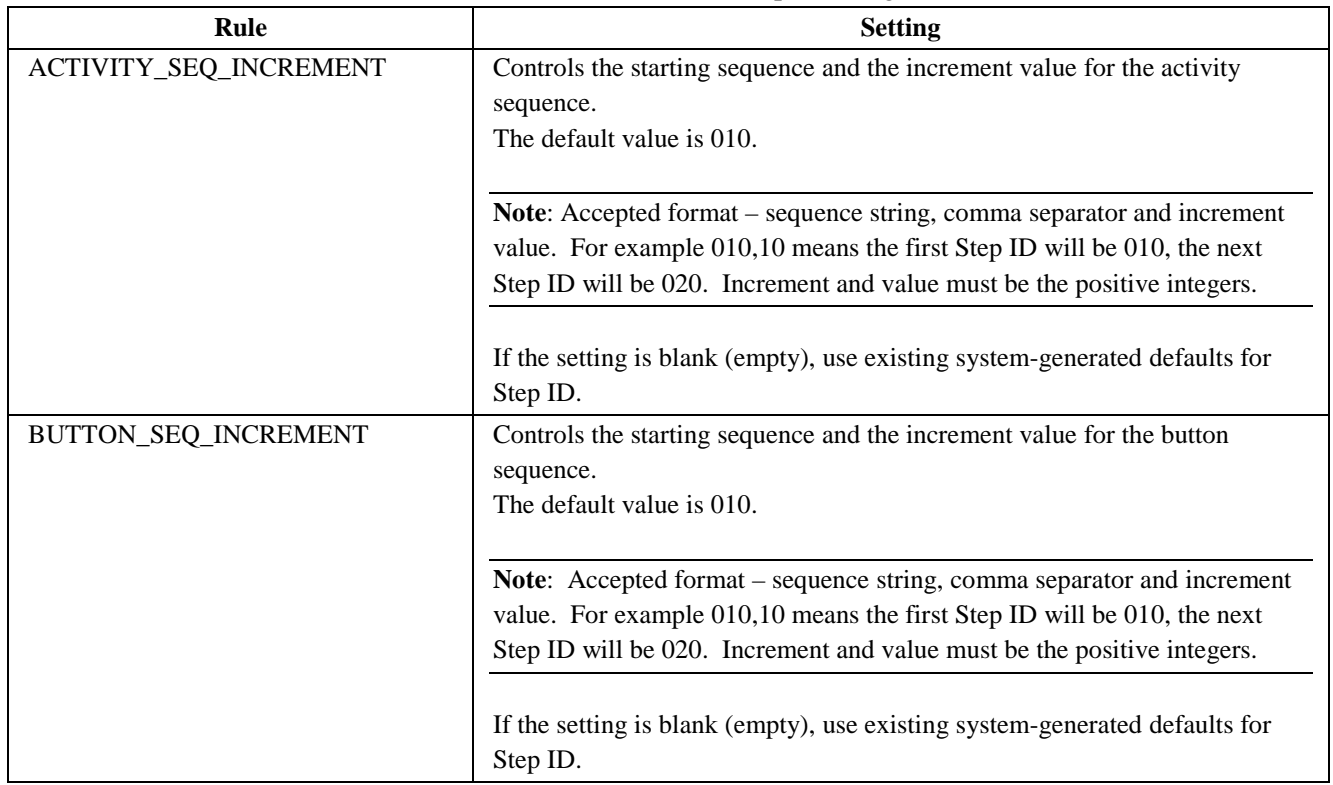

#### <span id="page-26-1"></span>**3.4.15 Process Lot Maintenance (PR560)**

For more information, see the SAP ME online help for Process Lot Maintenance.

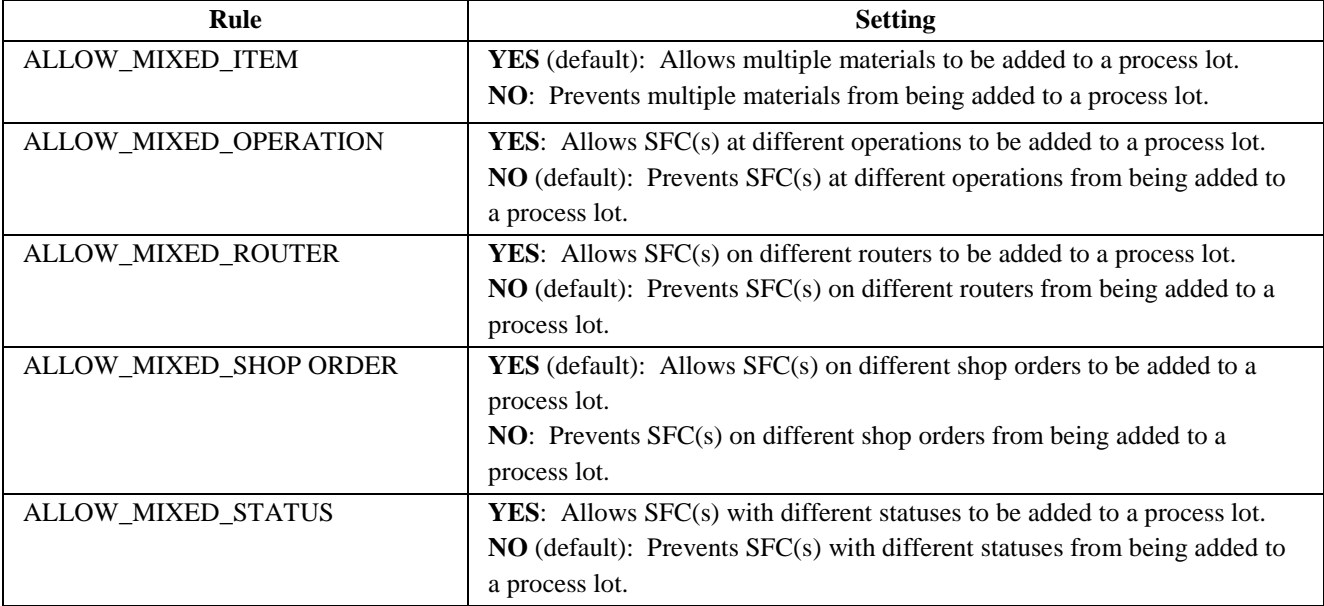

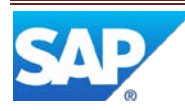

#### <span id="page-27-0"></span>**3.4.16 Resource Slot Config Setup (EN530)**

For more information, see the SAP ME online help for Slot Configuration Maintenance, Resource Slot Config Setup, and Load or Replenish.

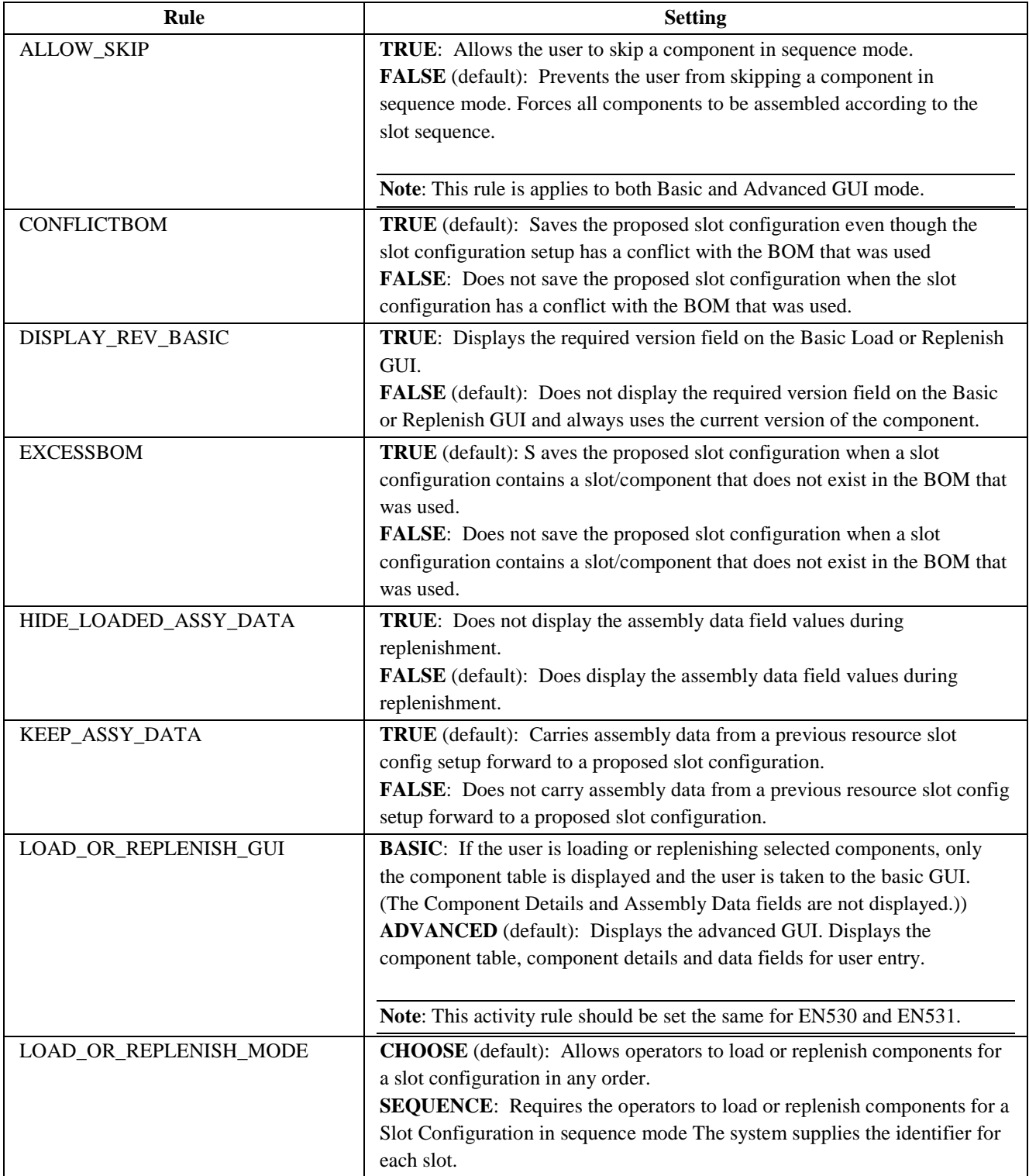

![](_page_27_Picture_4.jpeg)

![](_page_28_Picture_169.jpeg)

#### <span id="page-28-0"></span>**3.4.17 Routing Maintenance (PD040)**

For more information, see the SAP ME How-To-Guide – Setting up Production Lines and the SAP ME online help for Routing Maintenance.

![](_page_28_Picture_170.jpeg)

#### <span id="page-28-1"></span>**3.4.18 Consec NC Operation Hold (CONSEC\_NC\_OP\_HOLD)**

For more information, see the SAP ME How-To-Guide – Message Board and the SAP ME online help for Message Board and Message Type Maintenance.

![](_page_28_Picture_171.jpeg)

![](_page_28_Picture_8.jpeg)

#### <span id="page-29-0"></span>**3.4.19 Consec NC Resource Hold (CONSEC\_NC\_RES\_HOLD)**

For more information, see the SAP ME How-To-Guide – Message Board and the SAP ME online help for Message Board and Message Type Maintenance.

![](_page_29_Picture_237.jpeg)

#### <span id="page-29-1"></span>**3.4.20 Yield Operation Hold (YIELD\_OP\_HOLD\_)**

For more information, see the SAP ME How-To-Guide – Message Board and the SAP ME online help for Message Type Maintenance.

![](_page_29_Picture_238.jpeg)

![](_page_29_Picture_7.jpeg)

#### <span id="page-30-0"></span>**3.4.21 Yield Resource Hold (YIELD\_RES\_HOLD\_)**

For more information, see the SAP ME How-To-Guide – Message Board and the SAP ME online help for Message Type Maintenance.

![](_page_30_Picture_196.jpeg)

#### <span id="page-30-1"></span>**3.4.22 SFC Place Hold (SU520)**

#### For more information, see the SAP ME online help for SFC Place Hold.

![](_page_30_Picture_197.jpeg)

![](_page_30_Picture_7.jpeg)

#### <span id="page-31-0"></span>**3.4.23 SFC Selection (PR630)**

For more information, see the SAP ME online help for SFC Selection.

![](_page_31_Picture_140.jpeg)

#### <span id="page-31-1"></span>**3.4.24 SFC Step Status (SU500)**

For more information, see the SAP ME online help for SFC Step Status.

![](_page_31_Picture_141.jpeg)

![](_page_31_Picture_7.jpeg)

![](_page_32_Picture_245.jpeg)

#### <span id="page-32-0"></span>**3.4.25 Shop Order Release (DM510)**

For more information, see the SAP ME online help for Shop Order Release.

![](_page_32_Picture_246.jpeg)

![](_page_32_Picture_5.jpeg)

![](_page_33_Picture_197.jpeg)

#### <span id="page-33-0"></span>**3.4.26 SPC Violation Operation Hold (SPC\_VIOL\_OP\_HOLD**

For more information, see the SAP ME How-To-Guide – Message Board and the SAP ME online help for Message Type Maintenance.

![](_page_33_Picture_198.jpeg)

![](_page_33_Picture_5.jpeg)

#### <span id="page-34-0"></span>**3.4.27 SPC Violation Resource Hold (SPC\_VIOL\_RES\_HOLD**

For more information, see the SAP ME How-To-Guide – Message Board and the SAP ME online help for Message Type Maintenance.

![](_page_34_Picture_225.jpeg)

#### <span id="page-34-1"></span>**3.4.28 SPC Warning Operation Hold (SPC\_WARN\_OP\_HOLD\_)**

For more information, see SAP ME How-To-Guide – Message Board and the SAP ME online help for Message Type Maintenance.

![](_page_34_Picture_226.jpeg)

![](_page_34_Picture_7.jpeg)

#### <span id="page-35-3"></span><span id="page-35-0"></span>**3.4.29 SPC Warning Resource Hold (SPC\_WARN\_RES\_HOLD\_)**

For more information, see SAP ME How-To-Guide – Message Board and the SAP ME online help for Message Type Maintenance.

![](_page_35_Picture_201.jpeg)

#### <span id="page-35-1"></span>**3.4.30 User Preference Maintenance (EN065)**

For more information, see the SAP ME online help for User Preference Maintenance.

![](_page_35_Picture_202.jpeg)

# <span id="page-35-2"></span>**4 Integration**

Not Applicable

# **5 Setting up Products**

Not Applicable

![](_page_35_Picture_11.jpeg)

# <span id="page-36-0"></span>**6 Usage Scenario Examples**

None provided

# <span id="page-36-1"></span>**7 Links to Additional Information**

**[SAP ME online Help](http://help.sap.com/saphelp_me60/helpdata/EN/04/510820335f4e129df327de58689a22/content.htm)** 

# <span id="page-36-2"></span>**8 Other Reference Material**

SAP ME How-To-Guide – POD SAP ME How-To-Guide – Setting up Activity Hooks SAP ME How-To-Guide – Setting up Production Lines

# <span id="page-36-3"></span>**9 Overview of Changes**

Not applicable

![](_page_36_Picture_9.jpeg)